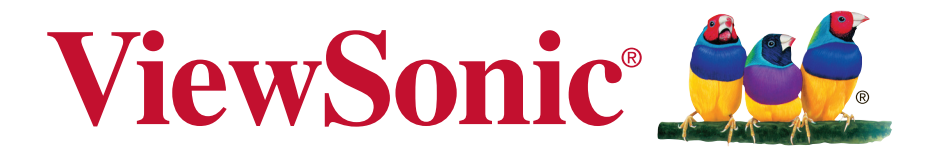

# **PJD5155L/PJD5255L/ PJD5555LW/PJD5350LS/ PJD5550LWS DLP Projektör Kullanıcı kılavuzu**

Model Numarası: VS15903/VS15906/VS15908/VS15918/VS15921

# **ViewSonic'i seçtiğiniz için teşekkür ederiz.**

Görsel çözümler sağlayıcısı olarak 25 yılı aşkın bir süredir dünya lideri olan ViewSonic, dünyanın teknolojik gelişmeye, yeniliğe ve basitliğe yönelik beklentilerini aşmaya kendini adar. ViewSonic'te bizler, ürünlerimizin dünyada olumlu etkiler yapma gücüne sahip olduğuna inanırız ve seçtiğiniz ViewSonic ürününün size en iyi hizmeti vereceğine güvenimiz tamdır.

ViewSonic'i seçtiğiniz için bir kez daha teşekkür ederiz!

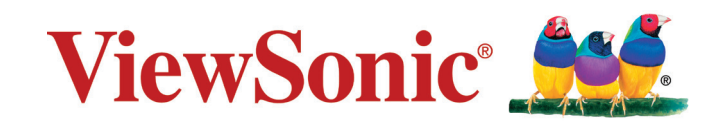

# **Uygunluk Bilgisi**

# **FCC Uygunluk Beyanı**

Bu cihaz FCC Kuralları 15. Kısmına uygundur. Çalışması aşağıdaki iki duruma bağlıdır: (1) bu cihaz zararlı etkileşime sebep olamaz ve (2) bu cihaz istenmeyen çalışmaya sebep olabilecek etkileşim de dahil olmak üzere alınan herhangi bir etkileşimi kabul etmelidir.

Bu ekipman FCC Yasalarının 15. kısmına uygun olarak test edilmiş ve B Sınıfı dijital cihaz sınırlarına uygun olduğu görülmüştür. Bu sınırlar mesken kurulumlarında zararlı parazitlenmelere karşı yeterli koruma sağlanması için tasarlanmıştır. Bu ekipman radyo frekansı enerjisi üretir, kullanır, bu enerjiyi saçabilir ve talimatlara uygun şekilde kurulmadığında ve kullanılmadığında, radyo iletişiminde zararlı parazitlenmelere sebep olabilir. Ancak özel bir kurulumda parazitlenme olacağına dair herhangi bir garanti bulunmamaktadır. Eğer bu ekipman radyo veya televizyon alıcılarında zararlı parazitlenmeye sebep olursa, bu durum cihaz açıp kapatılarak saptanabilir, kullanıcının aşağıdaki önlemlerden birini ya da birkaçını yapmak suretiyle parazitlenmeyi gidermeye çalışması tavsiye edilir:

- Alıcı antenini yeniden yönlendirin veya yerini değiştirin.
- Ekipman ile alıcı arasındaki açıklığı artırın.
- Cihazı alıcının bağlandığı devreden farklı bir prize takın.
- Yardım için yetkili satıcıya ya da deneyimli bir radyo/TV teknisyenine danışın.

**Uyarı:** Uyumdan sorumlu kişi tarafından açıkça onaylanmayan değişiklikler veya modifikasyonlar yetkilinin cihazı kullanma yetkisini boşa çıkarabilir.

### **Industry Canada Beyanı**

CAN ICES-3 (B)/NMB-3(B)

# **Avrupa Ülkeleri için CE Uyumu**

Aygıt 2004/108/EC sayılı EMC yönergesi ve 2006/95/EC sayılı. Düşük Voltaj Yönergesi ile uyumludur.

#### **Aşağıdaki bilgi sadece AB üyesi ülkeler içindir:**

İşaret 2012/19/EC sayılı Atık Elektrikli ve Elektronik Cihazlar Direktifine (WEEE) uygundur.

İşaret kullanılmış veya bozuk batarya veya aküler dahil donanımın tasnif edilmemiş kentsel atık olarak tasfiye EDİLMEYİP, uygun geri dönüşüm ve toplama sistemlerinin kullanılması gerektiğini gösterir.

Eğer bu donanımda kullanılan batarya, akü ve düğme hücrelerde (saat pilleri) Hg, Cd veya Pb kimyasal sembollerinin bulunması, bataryanın ağır metal formunda %0.0005'in üzerinde Cıva veya %0.002'den fazla kadmiyum ya da %0.004'ün üzerinde Kurşun içerdiği anlamına gelir.

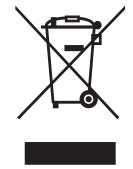

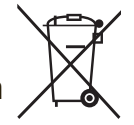

# **RoHS2 Uyum Beyanı**

Bu ürün, Elektrikli ve elektronik cihazlardaki belirli tehlikeli madde kullanımını sınırlandıran (RoHS2 Yönergesi) Avrupa Parlamentosu ve Konseyinin 2011/65/ EU numaralı direktifine uygun olarak tasarlanmış ve üretilmiştir ve Avrupa Teknik Adaptasyon Komitesi (TAC) tarafından yayınlanan ve aşağıda gösterilen azami yoğunlaşma değerlerine uyacağı beklenmektedir:

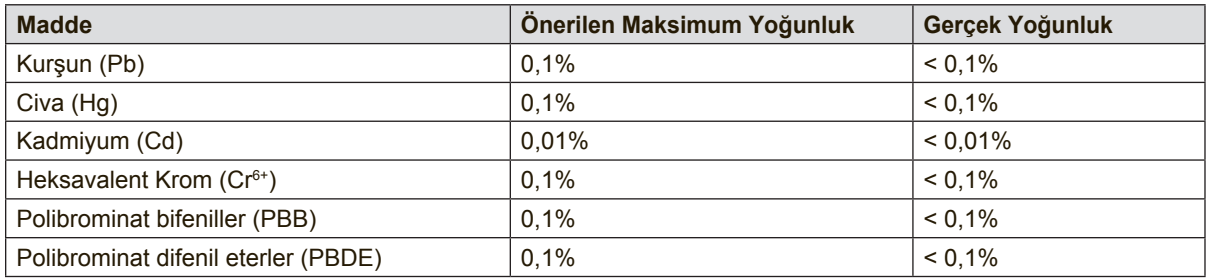

Yukarıda belirtilen üründeki bazı bileşenler aşağıda belirtildiği üzere RoHS2 Yönergelerinin Eki III doğrultusunda çıkarılmıştır:

Çıkarılan bileşenlerin örnekleri:

- **1.** Aşağıdaki değerleri geçmeyen (lamba başına) özel amaçlar için soğuk katot floresan lambalar ve harici elektrot floresan lambalardaki (CCFL ve EEFL) cıva:
	- (1) Kısa boy ( $\leq$  500 mm): lamba başına en fazla 3,5 mg.
	- (2) Orta boy ( $>500$  mm ve  $\leq 1.500$  mm): lamba başına en fazla 5 mg.
	- (3) Uzun boy ( $>1.500$  mm): lamba başına en fazla 13 mg.
- **2.** Katot ışını tüplerinin camındaki kurşun.
- **3.** Ağırlık olarak %0,2'yi geçmeyen floresan tüplerin camındaki kurşun.
- **4.** Ağırlık olarak %0,4'e kadar alüminyum içeren bir alaşım elementi olarak kurşun.
- **5.** Ağırlık olarak en fazla %4 kurşun içeren bakır alaşımı.
- **6.** Yüksek erime sıcaklığı türündeki lehimlerdeki kurşun (örn. ağırlığa göre %85 veya daha fazla kurşun içeren kurşun bazlı alaşımlar).
- **7.** Kapasitçr, vb. piezoelektronik cihazlardaki dielektrik seramik dışındaki cam veya seramikte ya da cam veya seramik matriks bileşeninde kurşun içeren elektrikli ve elektronik parçalar.

# **Önemli Emniyet Talimatları**

- **1.** Bu talimatları okuyunuz.
- **2.** Bu talimatları yerine getiriniz.
- **3.** Tüm uyarıları dikkate alınız.
- **4.** Tüm talimatlara uyunuz.
- **5.** Bu üniteyi su yakınında kullanmayınız.
- **6.** Yumuşak ve kuru bir bezle temizleyiniz.
- **7.** Havalandırma deliklerinin önünü kapatmayınız. Ünitenin kurulumunda imalatçının talimatlarına uyunuz.
- **8.** Radyatör, kalorifer ızgarası, ocak veya ısı üreten diğer cihazların (amplifikatörler dahil) yakınına monte etmeyiniz.
- **9.** Kutuplanmış veya topraklı fişin emniyetini devreden çıkarmayın. Kutuplanmış bir fişin biri diğerinden daha geniş olan iki yassı ucu bulunur. Topraklı bir fişte ise iki yassı ucun yanı sıra üçüncü bir topraklama ucu mevcuttur. Geniş uç ile üçüncü uç emniyetinizi sağlamak içindir. Eğer verilen fiş prizinize uymuyor ise, eski prizi değiştirmesi için bir elektrikçi çağırın.
- **10.** Güç kablosunu üzerine basma veya özellikle fiş bağlantılarında sıkışma ihtimaline karşı korumaya alın. Fişler ve fişlerin üniteden çıktığı noktanın etrafında engel olmamalıdır. Elektrik prizinin üniteye yakın ve kolayca ulaşılabilir olmasına dikkat ediniz.
- **11.** Yalnızca üretici tarafından belirtilen yardımcı donanım/aksesuarları kullanınız.
- **12.** Yalnızca üretici tarafından tavsiye edilen veya ünite ile birlikte satılan tekerlekli sehpa, sehpa, üçayak, konsol veya masa ile birlikte kullanınız. Tekerlekli sehpa kullanılması durumunda, tekerlekli sehpa/ ünite kombinasyonunu taşırken devrilme nedeniyle oluşabilecek kazalardan sakınmak için dikkatli olun.

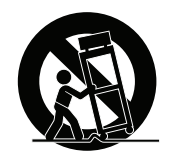

- **13.** Uzun bir süre kullanılmayacak ise, bu ünitenin fişini prizden çekiniz.
- **14.** Servis gerektiren tüm müdahaleler için uzman servis personeline başvurun. Ünite aşağıda belirtilen durumlar dahil herhangi bir şekilde hasar gördüğünde genel bakımdan geçirilmelidir: güç kaynağı kablosu veya fişinin hasar görmesi, ünitenin üzerine sıvı dökülmesi veya içine yabancı madde girmesi, ünitenin yağmur veya rutubete maruz kalması veya ünitenin normal olarak çalışmaması veya yere düşürülmesi durumları.

# **Telif Hakkı Bilgileri**

Telif Hakkı © ViewSonic Corporation, 2015. Tüm Hakları saklıdır.

Macintosh ve Power Macintosh, Apple Inc şirketinin tescilli ticari markalarıdır. Microsoft, Windows ve Windows simgesi ABD ve diğer ülkelerde Microsoft Corporation şirketinin tescilli ticari markalarıdır.

ViewSonic'in ve üç kuşlu simgesi ViewSonic Corporation şirketinin tescilli ticari markalarıdır.

VESA Video Electronics Standards Association (Video Elektroniği Standartları Birliği) ait bir tescilli ticari markadır. DPMS ve DDC VESA'ya ait tescilli ticari markalardır. PS/2, VGA ve XGA International Business Machines Corporation şirketine ait tescilli ticari markalardır.

Feragat: ViewSonic Corporation bu belgede geçen teknik veya yayınsal hatalardan sorumlu olmayacaktır; ve bu malzemenin ifşa edilmesi veya bu ürünün kullanılması ve uygulanması sonucu oluşan rastlantısal ya da sonuçsal hasarlardan da sorumlu olmayacaktır.

Ürünün sürekli olarak geliştirilmesi sebebiyle ViewSonic Corporation herhangi bir bildiride bulunmadan ürünün teknik özelliklerinde değişiklik yapma hakkını saklı tutar. Bu belgede belirtilen bilgilerde bildiride bulunmadan değişiklik yapılabilir.

Bu belgenin hiçbir bölümü, ViewSonic Corporation'dan önceden alınan yazılı izin olmaksızın kopyalanamaz, yeniden üretilemez veya herhangi bir şekilde iletilemez.

# **Ürün Kaydı**

Gelecekteki olası ürün ihtiyaçlarını karşılamak için ve yenileri çıktıkça ek ürün bilgileri almak için, ürününüzü çevrimiçi kaydetmek için lütfen ViewSonic web sitesindeki bölgenize ait bölümü ziyaret edin.

ViewSonic CD'sinde de ürün kayıt formunu yazdırma seçeneğiniz vardır.

Doldurduğunuzda, lütfen ilgili ViewSonic ofisine posta veya faks yoluyla gönderin. Kayıt formunuzu bulmak için, ":\CD\Registration" dizinini kullanın.

Ürününüzü kaydetme gelecekteki müşteri hizmetleri ihtiyacınız için sizi en iyi şekilde hazırlar.

Lütfen bu kullanıcı kılavuzunu yazdırın ve "Kayıtlarınız İçin" bölümünde bilgileri doldurun.

Ek bilgi için, lütfen bu kılavuzdaki "Müşteri Desteği" bölümüne bakın.

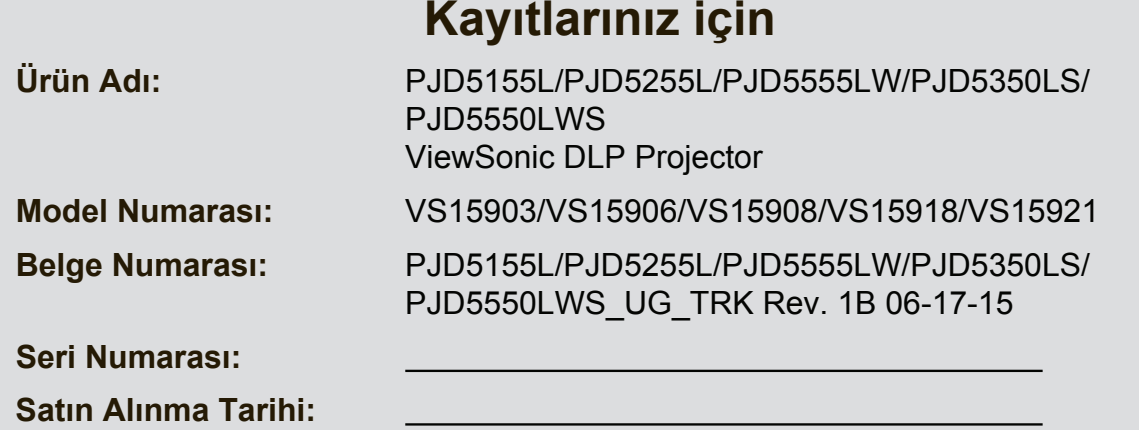

#### **Ürün ömrünün bitiminde ürünün imha edilmesi**

Bu üründeki lamba, size ve çevreye zararlı olabilecek cıva içerir. Lütfen dikkatli kullanın ve yerel, devlet veya federal yasalara uygun olarak imha edin. ViewSonic, çevreye saygı gösterir ve çevreci çalışmaya ve yaşamaya bağlıdır. Daha Akıllı, Daha Çevreci Bilgisayar Kullanımının bir parçası olduğunuz için teşekkür ederiz. Daha fazla bilgi almak için lütfen ViewSonic web sitesini ziyaret edin. ABD & Kanada: http://www.viewsonic.com/company/green/recycle-program/ Avrupa: http://www.viewsoniceurope.com/uk/support/recycling-information/ Tayvan: http://recycle.epa.gov.tw/recycle/index2.aspx

# **FCC bildirimi**

Bu cihaz FCC kuralları bölüm 15'e göre test edilmiş ve B Sınıfı dijital cihaz sınırlamalarına uygun olduğu tespit edilmiştir. Bu limitler bir yerleşim yerinde zararlı girişime karşı düzgün bir koruma sağlamak üzere dizayn edilmiştir. Bu ekipman, radyo frekansı enerjisi üretir, kullanır ve yayar ve eğer talimatlara uygun olarak kurulmaz ve kullanılmazsa, radyo iletişimlerinde zararlı parazite neden olabilir. Bununla birlikte, belirli bir kurulumda parazit oluşmayacağına dair hiçbir garanti yoktur. Eğer bu ekipman, ekipmanı açıp kapayarak belirlenebilecek şekilde radyo ya da televizyon alımında zararlı parazite neden olursa, kullanıcı, paraziti ortadan kaldırmak için aşağıdaki önlemlerden bir ya da bir kaçını yapması konusunda cesaretlendirilir:

- Alıcı antenini yeniden yönlendiriniz ya da farklı bir yere yerleştiriniz
- Ekipman ile alıcı arasındaki ayrımı artırınız
- Ekipmanı, alıcının bağlı olduğu elektrik şebekesinden farklı bir duvar prizine bağlayınız
- Ya da yardım almak için deneyimli bir radyo/TV teknisyenine danışın.

Bu cihaz, FCC kuralları 15. Kısmı ile uyumludur. Çalıştırma aşağıdaki iki duruma tabidir:

- 1. Bu cihaz zararlı parazite neden olamaz ve
- 2. Bu cihaz, istenmeyen işletime neden olabilecek parazit dahil olmak üzere alınan her türlü paraziti kabul etmelidir.

### **Güvenlik talimatları**

Projektörü çalıştırmadan önce tüm talimatları okuyun ve gelecekte kullanım için saklayın.

- 1. Talimatları okuyun Cihaz çalıştırılmadan önce tüm güvenlik ve çalıştırma talimatları okunmalıdır.
- 2. Notlar ve uyarılar Bu çalıştırma talimatları kapsamında verilen tüm not ve uyarılara uyarılmalıdır.
- 3. Temizlik

Temizlemeden önce projektörü prizden çekin. Projektörün muhafazasını temizlemek için nemli bir bez kullanın. Sıvı ya da aerosol temizlik malzemesi kullanmayın.

4. Aksesuarlar

Bu cihazı sabit olmayan araba, masa ya da standların üzerine yerleştirmeyin. Ürün düşebilir ve ürünün ciddi şekilde zarar görmesine neden olabilir. Plastik ambalaj malzemelerini (projektör, aksesuar ve isteğe bağlı kısımların)

çocukların erişemeyeceği yerlerde muhafaza edin çünkü söz konusu torbalar çocukların boğulmasına neden olabilir. Çevrede küçük çocuklar varken özellikle dikkat edin.

5. Havalandırma

Projektörde havalandırma delikleri (giriş) ve havalandırma delikleri (çıkış) bulunmaktadır.

Bu yuvaların çevresine herhangi bir nesne yerleştirmeyin ya da tıkamayın; aksi takdirde iç ısı artışı yaşanır ve resim kalitesi bozulur veya projektör hasar görür.

6. Güç kaynakları

Ünitenizin çalışma voltajının yerel güç kaynağınızın voltajına eşit olduğundan emin olun.

7. Servis

Ürünü kendiniz tamir etmeye çalışmayın. Tüm servis işlemlerini yetkili servis personelinin yapmasını sağlayın.

8. Yedek Parçalar

Yedek parça gerektiği zaman üretici tarafından belirtilen yedek parçaların kullanıldığından emin olun. Diğer parçaların kullanılması yangın, elektrik çarpmalarına ve diğer tehlikelerin vuku bulmasına neden olabilir.

9. Nem Yoğunlaşması

Bu projektörü soğuk bir alandan sıcak bir yere taşıdıktan hemen sonra çalıştırmayın. Projektör sıcaklıkta böyle büyük bir değişiklikle karşılaşırsa nem mercek üzerinde yoğunlaşabilir ve önemli iç parçalara zarar verebilir. Üniteyi muhtemel zarara karşı korumak için sıcaklıkta aşırı bir değişiklik olduğunda projektörü en az 2 saat boyunca kullanmayın.

# **AC güç kablosu hakkında notlar**

AC Güç Kablosu bu projektörü kullandığınız ülkelerin gereksinimlerine uymalıdır. AC prizinizin aşağıdaki örneğe uyduğunu doğrulayın ve uygun AC Güç Kablosunu kullandığınızdan emin olun Temin edilen AC Güç Kablosu AC Prizinize uymuyorsa lütfen bayiinizle temas kurun. Bu projektör topraklanmış AC hatlı bir fiş ile donatılmıştır. Prizinizin fişe uyduğundan emin olun. Topraklanmış fişin güvenliğini sarsmayın. Voltaj değişimine bağlı olarak sinyal bozulmasını engellemek üzere topraklanmış bir AC prizinin bulunduğu bir video kaynağını kullanmanızı tavsiye ederiz.

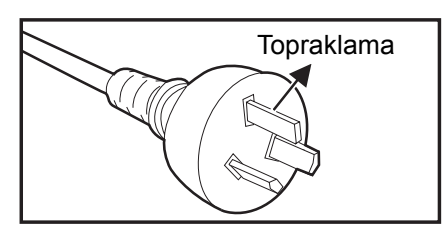

Avustralya ve Çin Toprakları için A.B.D. ve Kanada için

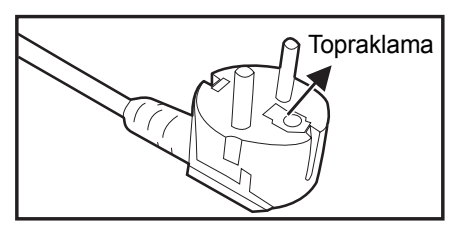

Kıta Avrupası için

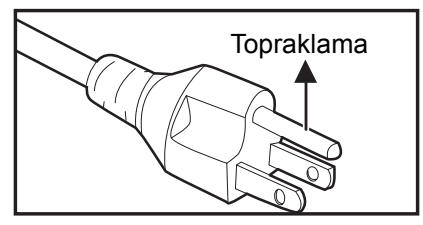

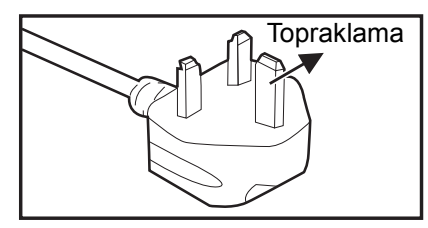

İngiltere için

# İçindekiler

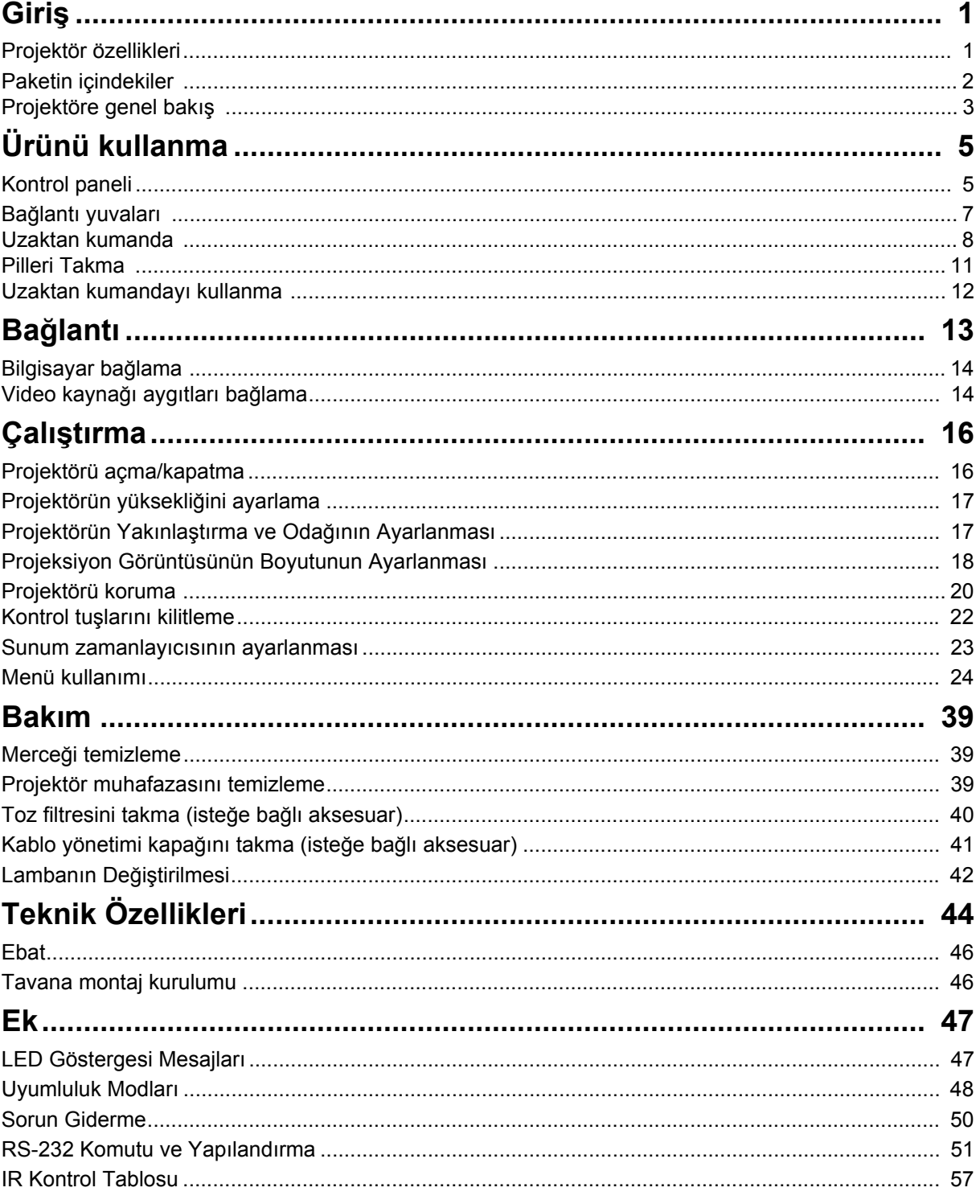

# <span id="page-11-0"></span>**Giriş**

# <span id="page-11-1"></span>**Projektör özellikleri**

Bu projektör güvenilir ve kolay kullanım açısından yüksek performanslı optik cihaz projeksiyonu ile kullanımı kolay tasarımı bir araya getirmektedir.

Projektör aşağıdaki özelliklere sahiptir:

- Macintosh<sup>®</sup> bilgisayarlara uyumlu
- NTSC, PAL, SECAM ve HDTV'ye uyumlu
- Analog video bağlantısı için D-Sub 15-Pin bağlantı noktası
- HDCP destekleyen HDMI bağlantısıyla donatılmıştır
- Çok dilli ekrandan kumanda (OSD) menüleri
- Bozuk görüntüleri düzeltmek için dijital çarpıklık düzeltme
- Seri kumanda için RS-232 konnektörü
- Belirli bir süre hiç giriş sinyali algılanamadığında lambanın güç tüketimini %30'a kadar azaltan güç tasarrufu işlevi.
- Sunumlar sırasında zamanı daha iyi kontrol etmek için sunum zamanlayıcısı
- Blu-Ray 3D işlevi desteklenir
- Seçilebilir hızlı güç kapatma işlevi
- İstediğiniz renk ayarlarına olanak tanıyan Renk Yönetimi
- Önceden tanımlanmış çeşitli renklerdeki yüzeylerde yansıtmaya olanak tanıyan Ekran Rengi düzeltme
- Sinyal algılama işlemini hızlandıran hızlı otomatik arama
- HDMI CEC (Tüketici Elektroniği Kontrolü) işlevi, projektörle, projektörün HDMI girişine bağlı CEC uyumlu bir DVD oynatıcı arasında eş zamanlı güç AÇMA/ KAPATMA işlemine olanak tanır

*Not*

- *Bu kılavuzda verilen bilgiler herhangi bir bildirimde bulunulmaksızın değiştirilebilir.*
- *Yazılı izin olmaksızın bu belgenin kısmen ya da tamamen çoğaltılması, aktarılması ya da kopyalanması yasaktır.*

# <span id="page-12-0"></span>**Paketin içindekiler**

Projektörü kutusundan çıkardığınız zaman şu parçaların bulunduğundan emin olun:

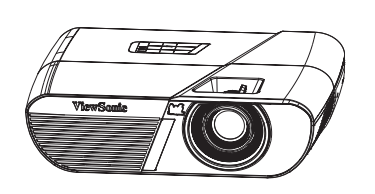

PJD5155L/PJD5255L/ PJD5555LW projektör

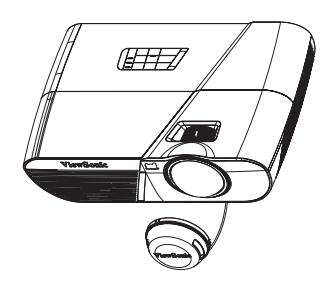

PJD5350LS/ PJD5550LWS projektör

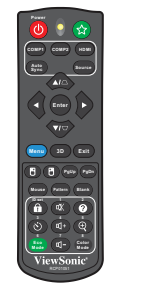

Uzaktan Kumanda (IR) ve piller (AAA \*2 Adet)

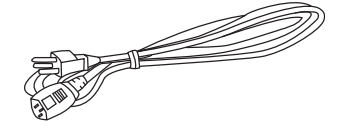

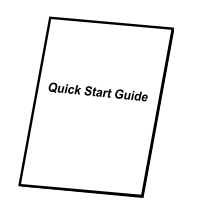

Hızlı Başlangıç Rehberi

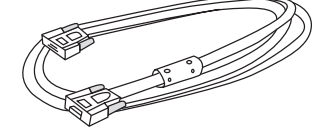

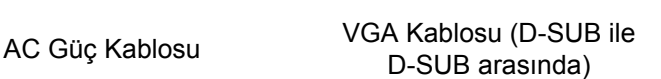

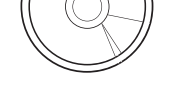

ViewSonic CD Sihirbazı

### **İsteğe bağlı aksesuarlar**

- 1. Kablo yönetimi kapağı (arka kablo kapağı)
- 2. Taşıma çantası
- 3. Toz filtresi
- 4. PJD5155L/PJD5255L/PJD5555LW için lens kapağı

#### *Not*

- *Parçalardan herhangi biri eksik, hasarlı ya da çalışmıyorsa, derhal satıcınızla irtibata geçin.*
- *Ürünün en iyi şekilde korunması için, lütfen orijinal nakliye kutusunu ve ambalaj malzemelerini saklayın ve ürününüzü nakliye etmeniz gerekirse fabrikada orijinal olarak paketlendiği şekilde yeniden paketleyin.*

# <span id="page-13-0"></span>**Projektöre genel bakış Önden görünüş**

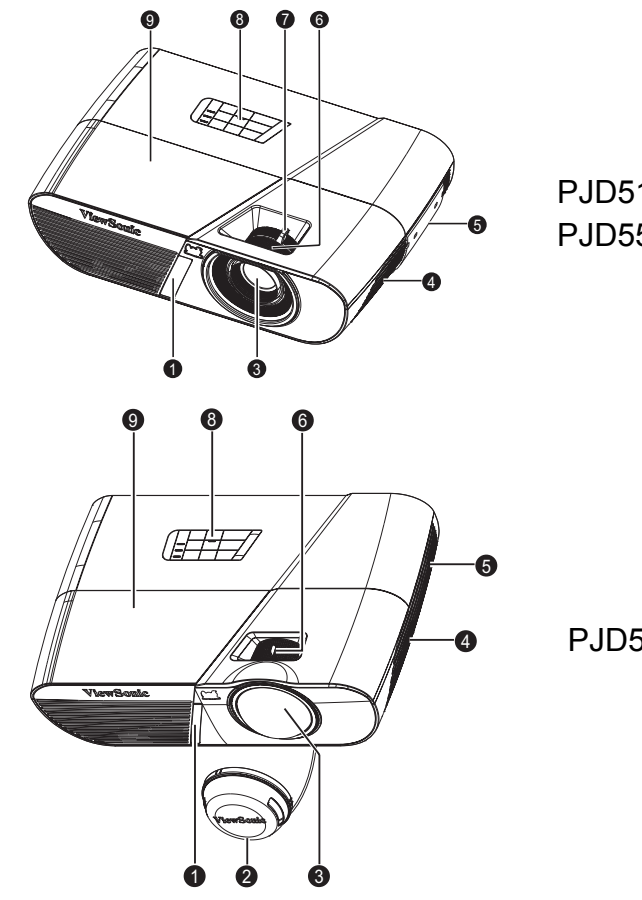

PJD5155L/PJD5255L/ PJD5555LW

PJD5350LS/PJD5550LWS

- 1. Ön IR uzaktan kumanda sensörü 2. Lens kapağı
- 3. Projeksiyon merceği 4. Hoparlör
- 5. Havalandırma delikleri 6. Odak halkası
- 7. Yakınlaştırma halkası 8. Kontrol paneli
- 9. Lamba muhafazası
- 
- 
- 
- 

### **Arkadan Görünüş**

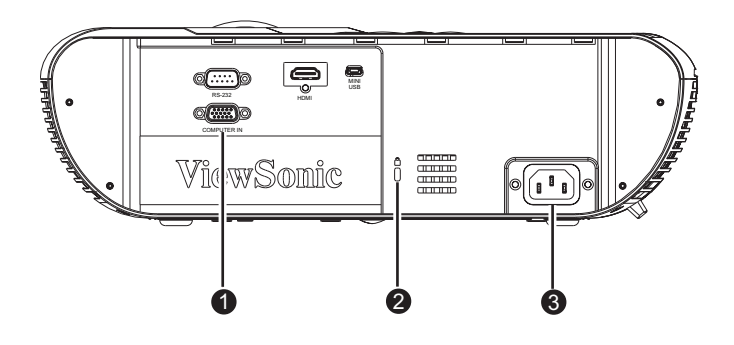

- 1. Bağlantı yuvaları 2. Kensington kilidi
- 3. AC güç prizi

### **Alttan Görünüş**

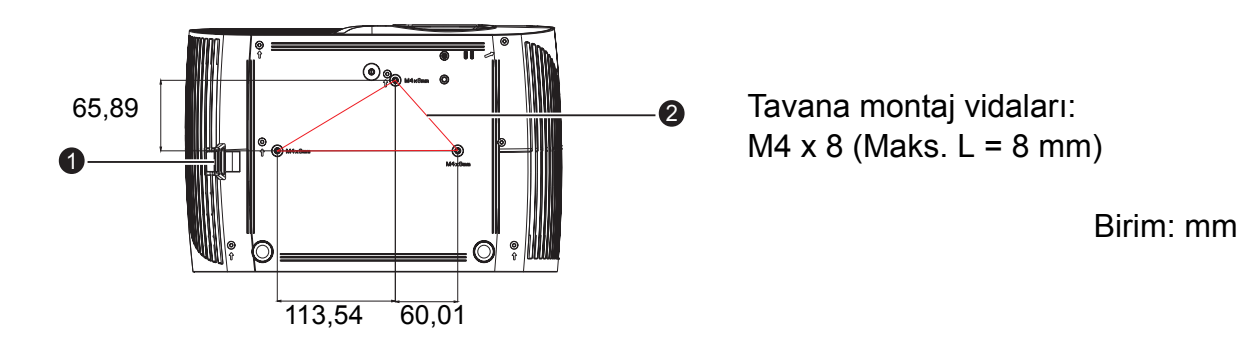

- 
- 1. Güvenlik çubuğu 2. Tavana montaj delikleri
- *Not*
	- *Bu projektör, desteklenmesi açısından bir tavana montaj elemanı ile birlikte kullanılabilir. Tavana montaj elemanı paket içinde bulunmamaktadır.*
	- *Projektörün tavana monte edilmesi hususunda ayrıntılı bilgi almak için bayinizle görüşün.*

# <span id="page-15-1"></span><span id="page-15-0"></span>**Ürünü kullanma Kontrol paneli**

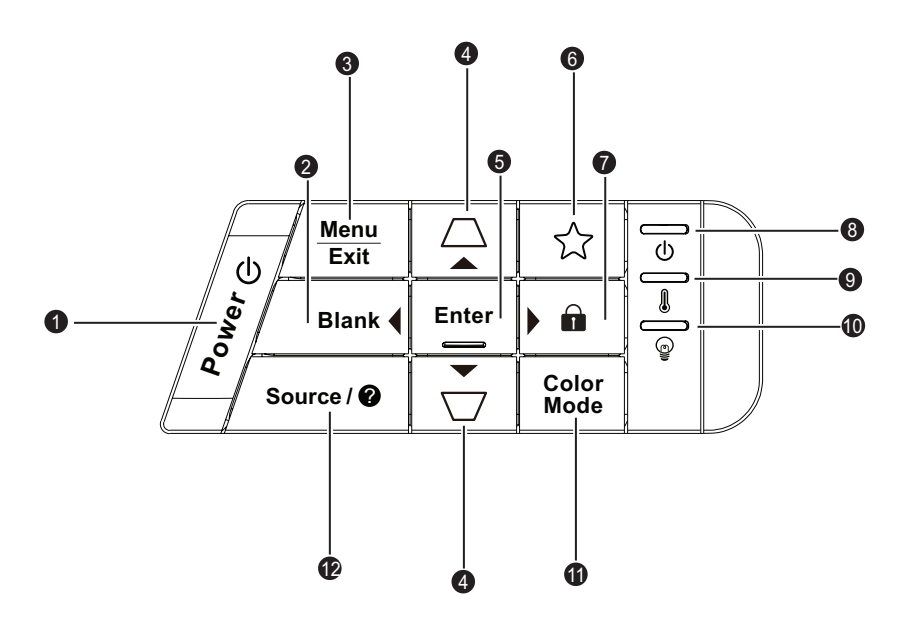

### **1. POWER - GÜÇ**

Projektörü açar ya da kapatır.

**2. Boş Ekran/ Sol tuşu** Ekran resmini gizler.

#### **3. Menü/Çıkış**

Menü: Ekran menülerini göstermek ya da ekran menüsünden çıkmak için kullanılır.

Çıkış: Önceki OSD menüsüne döner, çıkar ve menü ayarlarını kaydeder.

#### **4. Çarpıklık/Ok tuşları (△ A** Yukarı, √ **T** Aşağı)

Açılı projeksiyondan kaynaklanan bozulmuş görüntüleri manüel olarak düzeltir.

#### **5. Enter**

Seçili Ekran (OSD) menüsü öğesini çalıştırır.

#### **6. (Düğmem)**

Özelleştirilen işleve ait kullanıcı tanımlı tuş.

#### **7. (Kilit)/ Sağ**

Kilit: Panel tuş kilidini etkinleştirir veya 3 saniye süreyle basılarak panel tuş kilidi devre dışı bırakılır.

Sağ: Ekran (OSD) menüsü etkinleştirildiğinde, #2, #4 ve #7 tuşları istenilen menü öğelerini seçmek ve ayarları yapmak için yön okları olarak kullanılır.

- **8. (Güç LED göstergesi)** "LED Göstergesi Mesajları"na bakın.
- **9. (Sıcaklık LED'i göstergesi)** "LED Göstergesi Mesajları"na bakın.

### **10. (Lamba LED'i göstergesi)**

"LED Göstergesi Mesajları"na bakın.

#### **11. Renk Modu**

Resim ayar modunu seçin.

#### 12. Kaynak/<sup>@</sup> (Yardım)

Kaynak: Kaynak seçme çubuğunu gösterir.

Yardım: 3 saniye süreyle basılı tutarak YARDIM menüsünü görüntüleyin.

### <span id="page-17-0"></span>**Bağlantı yuvaları**

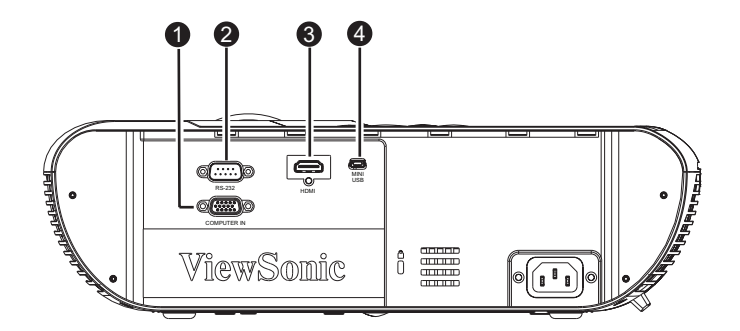

#### **1. COMPUTER IN**

Görüntü giriş sinyali (analog RGB ya da analog parça) bu yuvaya bağlanır.

#### **2. RS-232**

Bu projektör bir bilgisayar üzerinden çalıştırılırken söz konusu bağlantı noktasını bilgisayarın RS-232C yuvasına bağlayın.

#### **3. HDMI**

Bir video cihazının HDMI çıkışını bu yuvaya bağlar.

#### **4. MINI USB**

Bu bağlantı yuvası cihazın güncellenmesi ve fare işlevi desteği içindir.

### <span id="page-18-0"></span>**Uzaktan kumanda**

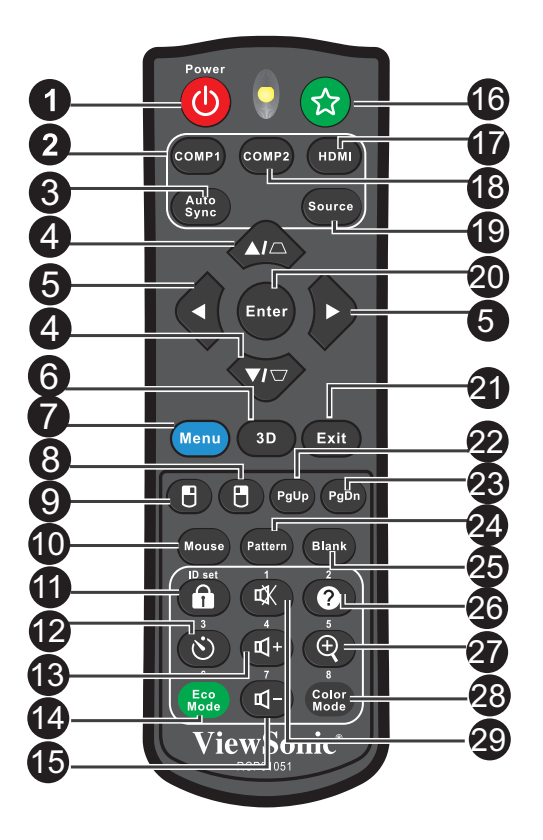

#### **1. Güç**

Projektörü açar ya da kapatır.

#### **2. COMP1**

COMPUTER IN sinyalini görüntüleyin.

#### **3. Otomatik eşitleme** Görüntülenen görüntü için otomatik olarak en iyi resim zamanlamalarını belirler.

#### **4. / (Çarpıklık)**

Açılı projeksiyondan kaynaklanan bozulmuş görüntüleri manüel olarak düzeltir.

#### **5. (Yukarı)/ (Aşağı)/ (Sol)/ (Sağ)**

Ekran (OSD) menüsü etkinleştirildiğinde, #4 ve #5 tuşları istenilen menü öğelerini seçmek ve ayarları yapmak için yön okları olarak kullanılır.

#### **6. 3B**

3D Ekran menüsü öğesini etkinleştirir.

#### **7. Menü**

Ekran menülerini gösterir.

#### **8. (Sağ fare)**

Fare modu etkinken farenin sağ düğmesini kullanın.

#### **9. (Sol fare)**

Fare modu etkinken farenin sol düğmesini kullanın.

#### **10. Fare**

Normal ve fare modları arasında geçiş yapar.

#### **11. (Kilit)/Kimlik Ayarı**

Kilit: Panel tuş kilidini etkinleştirir ya da devre dışı bırakır.

Kimlik Ayarı: Uzaktan kumanda kodunu ayarlar.

#### **12. (Zamanlayıcı)**

P-Timer (P-Zamanlayıcı) OSD menüsünü etkinleştirir.

#### 13.  $\mathbb{q}$ + (Ses Sevivesi+)

Ses düzeyini yükseltin.

#### **14. ECO Mod**

Lamba modunu Normal, Ekonomik, Dinamik ayarından Uyku ayarına geçirin.

#### **15. (Ses Seviyesi-)**

Ses düzeyini azaltın.

#### **16. (Düğmem)**

Özelleştirilen işleve ait kullanıcı tanımlı tuş.

#### **17. HDMI**

Görüntü HDMI sinyali.

#### **18. COMP2**

PJD5 serisi için mevcut değildir.

#### **19. Kaynak**

Kaynak seçme çubuğunu gösterir.

#### **20. Enter**

Seçili Ekran (OSD) menüsü öğesini çalıştırır.

#### **21. Çıkış**

Önceki OSD menüsüne döner, çıkar ve menü ayarlarını kaydeder.

#### 22. PgUp (Sayfa Yukarı)

Fare modu etkinleştirildiğinde sayfa yukarı işlevi gerçekleştirir.

#### **23. (Sayfa Aşağı)**

Fare modu etkinleştirildiğinde sayfa aşağı işlevi gerçekleştirir.

#### **24. Desen**

Katıştırılmış test düzenini gösterir.

#### **25. Boş**

Ekran resmini gizler.

#### 26.  $\odot$  (Yardım)

Yardım menüsünü görüntüleyin.

#### **27. (Büyüt)**

Yansıtılan resim boyutunu büyüten ya da küçülten yakınlaştırma çubuğunu görüntüler.

#### **28. Renk Modu**

Resim ayar modunu seçin.

#### **29.**  $\text{d}$  **(Sessiz)**

Projektörün sesini açar ve kapatır.

### **Uzaktan fare kumandasını kullanma**

Bilgisayarınızı uzaktan kumanda ile kullanma özelliği sunum yaparken size daha fazla esneklik kazandırır.

- 1. Bilgisayarınızın faresinin yerine uzaktan kumandayı kullanmaya başlamadan önce projektörünüzü PC'nize veya dizüstü bilgisayarınıza bir USB kablosu ile bağlayın. Ayrıntılar için, bkz. "Bilgisayar bağ[lama" sayfa 14](#page-24-0).
- 2. Giriş sinyalini **BİLGİSAYAR** olarak ayarlayın.
- 3. Normal moddan fare moduna geçmek için uzaktan kumanda üzerindeki Fare düğmesine basın. Ekranda fare modunun etkinleştirildiğini gösteren bir simge görüntülenir.
- 4. Uzaktan kumandanız ile istediğiniz fare kumandalarını gerçekleştirin.
	- İmleci ekran üzerinde hareket ettirin,  $\triangle$ / $\blacktriangledown$ / $\blacktriangleleft$ / $\blacktriangleright$  düğmelerine basın.
		- Sol tıklamak için <sup>n</sup>düğmesine basın.
		- Sağ tıklamak için <sup>n</sup> düğmesine basın.
		- Sayfa yukarı/aşağı komutlarına (Microsoft PowerPoint gibi) yanıt veren görüntüleme yazılım programınızı (bağlı PC'deki) çalıştırmak için **Sayfa Yukarı**/ **Sayfa Aşağı** düğmelerine basın.
		- Normal moda geri dönmek için tekrar **Fare** düğmesine veya fare ile ilgili çok işlevli tuşları dışındaki diğer tuşlara basın.

### **Uzaktan kumanda kodu**

Projektöre, 1 ila 8 arasında 8 farklı uzaktan kumanda kodu atanabilir. Aynı anda birden fazla bitişik projektör çalışırken, uzaktan kumanda kodlarını değiştirmek, diğer uzaktan kumandalardan engellemeyi ortadan kaldırır. Uzaktan kumandaya yönelik olanı değiştirmeden önce projektöre yönelik uzaktan kumanda kodunu ayarlayın.

Projektöre yönelik koda geçiş yapmak için, **SSTEM AYARI: GELİŞMİŞ** > **Uzaktan Kumanda Kodu** menüsünde 1 ila 8 arasından seçim yapın.

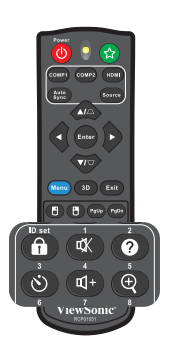

Uzaktan kumandaya yönelik koda geçiş yapmak için, **Kimlik ayarı** düğmesine ve uzaktan kumandada 1 ila 8 arasındaki karşılık gelen düğmeye 5 saniye veya daha uzun süre birlikte basın. İlk kod 1'e ayarlanır. Kod 8'e geçirildiğinde, uzaktan kumanda her projektörü kontrol edebilir.

#### *Not*

*• Projektör ve uzaktan kumandada farklı kodlar ayarlanırsa, uzaktan kumandadan hiçbir yanıt alınmayacaktır. Böyle bir durumda, tekrar uzaktan kumandaya yönelik koda geçin.*

### <span id="page-21-0"></span>**Pilleri Takma**

- 1. Pil kapağını gösterilen yönde açın.
- 2. Pilleri bölme içindeki şemada gösterildiği gibi takın.
- 3. Pil kapağını yerine yerleştirip kapatın.

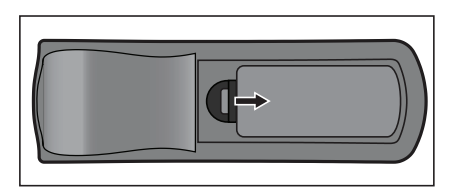

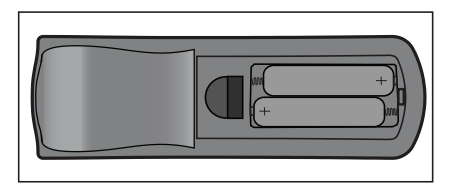

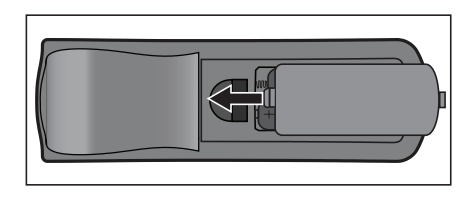

*Dikkat*

- *Pil yanlış türden pille değiştirildiğinde patlama riski mevcuttur.*
- *Kullanılan pilleri talimatlar doğrultusunda tasfiye edin.*
- *Pili yerine takarken artı ve eksi kutupların doğru yerleştirildiğinden emin olun.*

#### *Not*

- *Pili çocukların ulaşamayacağı yerlerde muhafaza edin.*
- *Uzun süre kullanmayacaksanız pilleri uzaktan kumandadan çıkarın.*
- *Pili yeniden şarj etmeye çalışmayın ya da pili ateşe ya da suya atmayın.*
- *Kullanılan pili ev atıkları ile birlikte tasfiye etmeyin. Kullanılan pilleri yerel yönetmelikler doğrultusunda tasfiye edin.*
- *Piller yanlış yerleştirilirse patlama tehlikesi vardır. Sadece üretici tarafından önerilen türde pil kullanın.*
- *Pil suya ya da ateşe atılmamalıdır; pilleri karanlık, serin ve kuru bir yerde muhafaza edin.*
- *Pilin aktığından şüphelenirseniz akıntıyı silin ve ardından yeni bir pil takın. Akıntı vücudunuza ya da giysilerinize bulaşırsa hemen bol su ile yıkayın.*

## <span id="page-22-0"></span>**Uzaktan kumandayı kullanma**

Uzaktan kumandayı kızıl ötesi uzaktan kumanda sensörüne doğrultun ve bir düğmeye basın.

• Projektörün önden çalıştırılması.

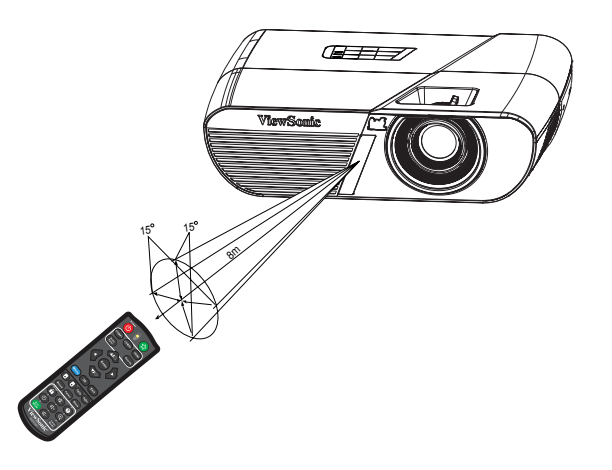

#### *Not*

- *Uzaktan kumanda, uzaktan kumanda sensörü üzerine güneş ışığı ya da flüoresan lamba gibi güçlü bir ışık kaynağı düşüyorsa doğru çalışmayabilir.*
- *Uzaktan kumandayı uzaktan kumanda sensörünün göründüğü bir konumda çalıştırın.*
- *Uzaktan kumandayı düşürmeyin ya da sarsmayın.*
- *Uzaktan kumandayı aşırı sıcak ya da nemli ortamlarda muhafaza etmeyin.*
- *Uzaktan kumandanın üzerine su dökmeyin ya da uzaktan kumanda üzerine ıslak objeler koymayın.*
- *Uzaktan kumandayı sökmeyin.*

# <span id="page-23-0"></span>**Bağlantı**

Projektöre bir sinyal kaynağı bağladığınızda, aşağıdakileri yaptığınızdan emin olun:

- 1. Herhangi bir bağlantı yapmadan önce tüm cihazları kapatın.
- 2. Her kaynak için doğru sinyal kablolarını kullanın.
- 3. Kabloların sıkı bir şekilde takıldığından emin olun.

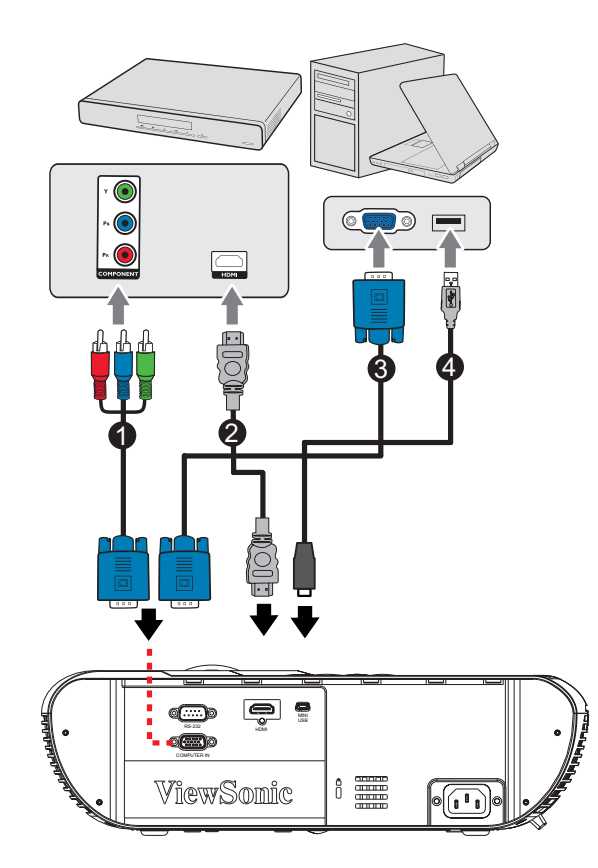

- 1. VGA (D-Sub) ile HDTV (RCA) arasındaki kablo
- 3. VGA kablosu (D-Sub ile D-Sub arasında)
- 2. HDMI kablosu
- 
- 4. USB kablosu

- *Önemli*
	- *Yukarıda gösterilen bağlantılarda, bazı kablolar projektörle verilmeyebilir (bkz. ["Paketin](#page-12-0)  [içindekiler" sayfa 2\)](#page-12-0). Elektronik mağazalarından satın alınabilirler.*
	- *Yukarıdaki bağlantı resimleri yalnızca referans içindir. Projektörde bulunan arka bağlantı jakları projektör modeline göre değişir.*
	- *Ayrıntılı bağlantı yöntemleri için, bkz. sayfa 14-[16.](#page-26-2)*

# <span id="page-24-0"></span>**Bilgisayar bağlama**

Projektörde IBM® uyumlu ve Macintosh® bilgisayarlarına bağlayabildiğiniz iki adet VGA giriş soketi bulunur. Eski sürüm Macintosh bilgisayarlara bağlarsanız, Mac bağdaştırıcısı gereklidir.

#### **Projektörü dizüstü veya masaüstü bilgisayara bağlamak için:**

- 1. Birlikte verilen VGA kablosunu alıp, bir ucunu bilgisayarın D-Sub çıkış soketine bağlayın.
- 2. VGA kablosunu diğer ucunu projektördeki **COMPUTER IN** soketine bağlayın.

#### *Önemli*

*• Dizüstü bilgisayarların çoğu projektöre bağlandığında harici video bağlantı noktalarını açmaz. Genellikle FN + F3 veya CTRL/LCD tuşu gibi bir tuş kombinasyonu harici ekranı açar/kapatır. Dizüstü bilgisayardaki CTRL/LCD etiketli işlev tuşunu ya da monitör sembolü olan işlev tuşunu bulun. FN ve etiketli işlev tuşuna aynı anda basın. Dizüstü bilgisayarınızın tuş kombinasyonunu öğrenmek için dizüstü bilgisayarınızın belgelerine bakın.*

## <span id="page-24-1"></span>**Video kaynağı aygıtları bağlama**

Projektörünüzü yalnızca yukarıdaki bağlantı yöntemlerinden biriyle Video kaynağı aygıtına bağlamanız gerekir, ancak her biri farklı video kalitesi sağlar. Seçtiğiniz yöntem büyük olasılıkla aşağıda açıklandığı gibi hem projektör hem de Video kaynağında uygun bağlantı noktalarının olmasına bağlıdır:

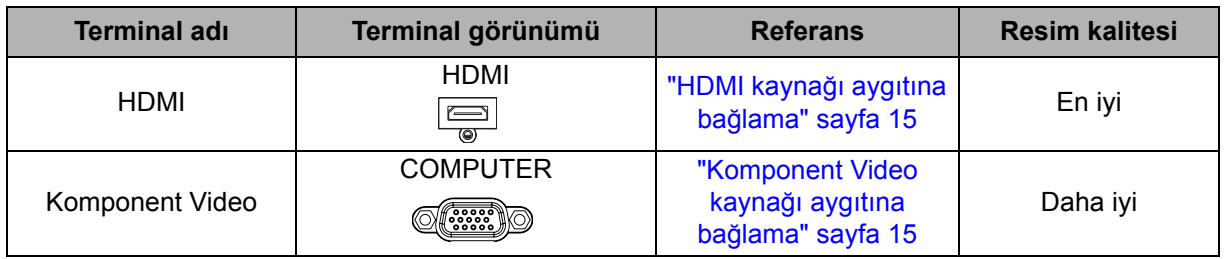

### <span id="page-25-0"></span>**HDMI kaynağı aygıtına bağlama**

Video kaynağı aygıtınızı HDMI çıkış jakı takımı olup olmadığını belirlemek için kontrol edin:

- Varsa, bu yönteme devam edebilirsiniz.
- Yoksa, aygıta bağlamak için kullanabileceğiniz yöntemi yeniden değerlendirmeniz gerekir.

#### **Projektörü HDMI kaynağı aygıtına bağlamak için:**

- 1. HDMI kablosunu alıp bir ucunu HDMI kaynağı aygıtının HDMI çıkış jakına bağlayın.
- 2. HDMI kablosunun diğer ucunu projektördeki **HDMI** jakına bağlayın.

### <span id="page-25-1"></span>**Komponent Video kaynağı aygıtına bağlama**

Video kaynağı aygıtınızı kullanılmayan Komponent Video çıkışı soket takımı olup olmadığını belirlemek için kontrol edin:

- Varsa, bu yönteme devam edebilirsiniz.
- Yoksa, aygıta bağlamak için kullanabileceğiniz yöntemi yeniden değerlendirmeniz gerekir.

#### **Projektörü Komponent Video kaynağına bağlamak için:**

- 1. VGA (D-Sub) HDTV (RCA) kablosunu alıp 3 adet RCA tipi konektörü olan ucunu Video kaynağı aygıtının Komponent Video çıkışı soketlerine bağlayın. Fiş ve soketlerin rengi uymalıdır; yeşil yeşile, mavi maviye ve kırmızı kırmızıya.
- 2. Kablosunun diğer ucunu (D-Sub türü konektörü olan) projektördeki **COMPUTER IN** soketine bağlayın.

#### *Önemli*

*• Projektör açılıp doğru video kaynağı seçildikten sonra seçilen video görüntüsü gösterilmiyorsa, Video kaynağı aygıtının açık ve düzgün çalıştığını kontrol edin. Ayrıca, sinyal kablolarının doğru bağlandığını da kontrol edin.*

# <span id="page-26-0"></span>**Çalıştırma**

### <span id="page-26-1"></span>**Projektörü açma/kapatma**

### **Projektörü açma:**

- 1. AC güç kablosu ve çevresel sinyal kablolarının bağlantılarını tamamlayın.
- 2. Projektörü açmak için düğmesine basın. Projektörün ısınması birkaç dakika sürebilir.
	- Projektör önceki işlemden dolayı hala sıcaksa, lambayı etkinleştirmeden önce yaklaşık 60 saniye soğutma fanını çalıştırır.
- 3. Kaynağınızı açın (bilgisayar, dizüstü bilgisayar, DVD, vb).
	- Projektöre aynı anda birden fazla kaynak bağlıyorsanız, istediğiniz sinyali seçmek için **Kaynak** düğmesine basın ya da uzaktan kumandadaki istediğini sinyal tuşuna basın.
	- Projektör geçerli bir sinyal algılamazsa, "Sinyal Yok" mesajı görüntülenmeye devam eder.
	- Projektörün otomatik olarak sinyalleri aramasını istiyorsanız **KAYNAK Açık** menüsündeki **Hızlı Otomatik Arama** işlevinin Açık olduğundan emin olun.

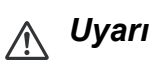

- *Lamba yanıyor durumdayken asla merceğe doğrudan bakmayın. Aksi takdirde gözleriniz zarar görebilir.*
- *Bu odak noktası bir noktaya yüksek sıcaklık yoğunlaştırır. Olası yangın tehlikesini ortadan kaldırmak için çevresine herhangi bir nesne yerleştirmeyin.*

### <span id="page-26-2"></span>**Projektörün Kapatılması:**

- 1. Projektör lambasını kapatmak için  $\psi$  düğmesine basın. Ekranda "Cihaz Kapalı? Güç'e yeniden basın" mesajı görüntülenir.
- 2. Doğrulamak için tekrar (b düğmesine basın.
	- Etkin VGA/Ses Çıkışı işlevi kapatıldığında, Güç LED'i yanıp sönmeye başlar ve projektör bekleme moduna girer.
	- Etkin VGA/Ses Çıkışı işlevi açıldığında, Güç LED'i sabit yanmaya başlar ve projektör bekleme moduna girer.
	- Projektörü yeniden açmak isterseniz projektör soğutma devrini tamamlayana ve bekleme moduna girene kadar beklemeniz gerekir. Bekleme modundayken, projektörü yeniden başlatmak için  $\Diamond$  düğmesine basın.
- 3. AC güç kablosunu elektrik prizinden ve projektörden çıkartın.
- 4. Gücü kapatır kapatmaz projektörü yeniden açmaya çalışmayın.

## <span id="page-27-0"></span>**Projektörün yüksekliğini ayarlama**

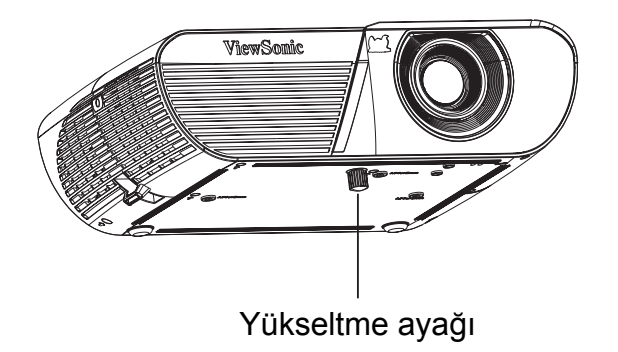

Projektör görüntü yüksekliğini ayarlamak üzere bir yükseltme ayağı ile donatılmıştır. Görüntüyü kaldırmak veya indirmek için, kaldırıcı ayağı çevirerek yüksekliği hassas olarak ayarlayın.

#### *Not*

*• Projektöre hasarı önlemek için, projektörü taşıma çantasına yerleştirmeden önce kaldırıcı ayağın tamamen geri çekildiğinden emin olun.*

### <span id="page-27-1"></span>**Projektörün Yakınlaştırma ve Odağının Ayarlanması**

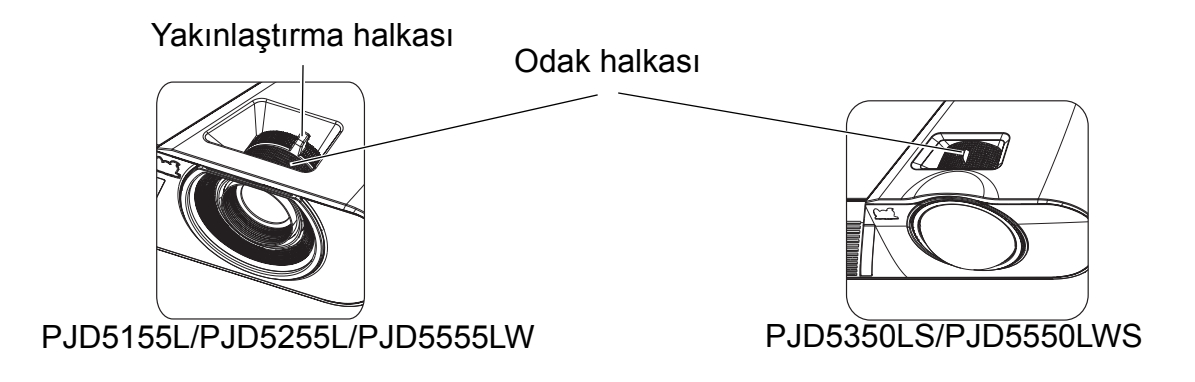

- 1. Odak halkasını döndürerek görüntüyü keskinleştirin.
- 2. Görüntü boyutunu, yakınlaştırma halkasını döndürerek veya projektörü ileri ya da geri hareket ettirerek ayarlayın.

## <span id="page-28-0"></span>**Projeksiyon Görüntüsünün Boyutunun Ayarlanması**

Ekran boyutunu ve projeksiyon mesafesini belirlemek için aşağıdaki şekle ve tabloya bakınız.

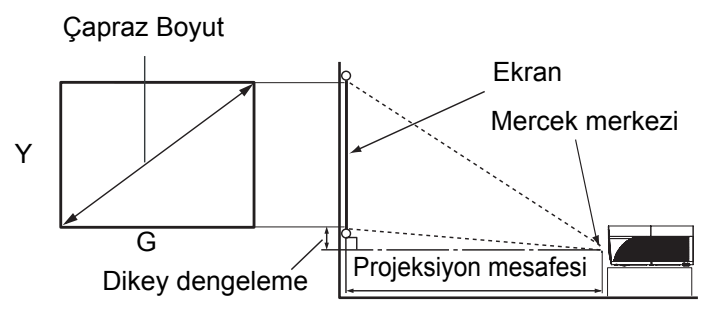

#### **PJD5155L/PJD5255L**

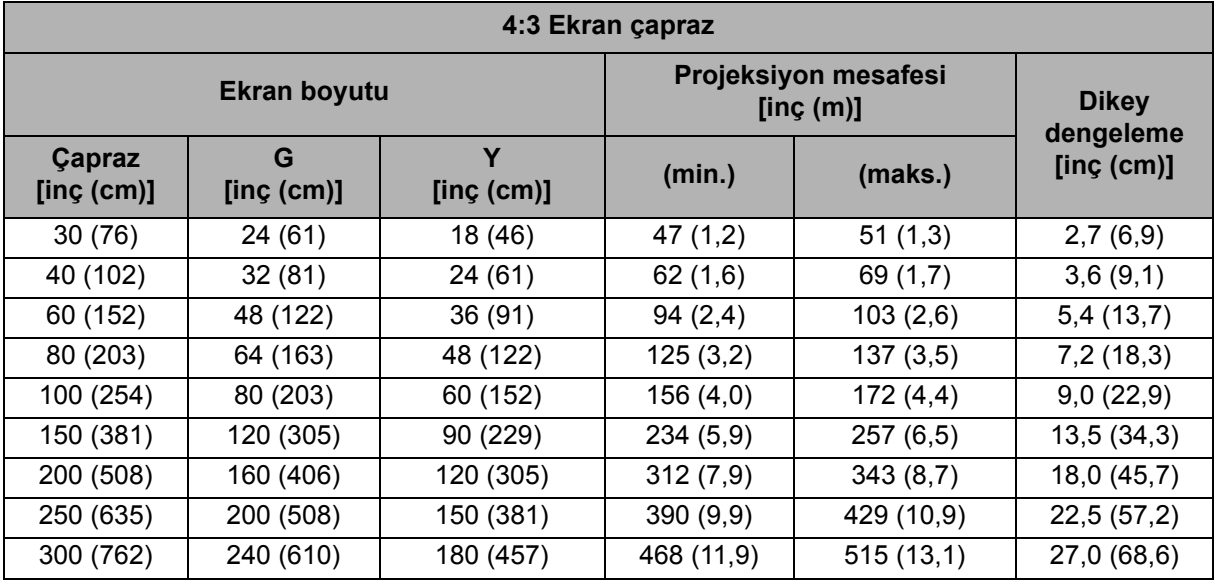

#### **PJD5555LW**

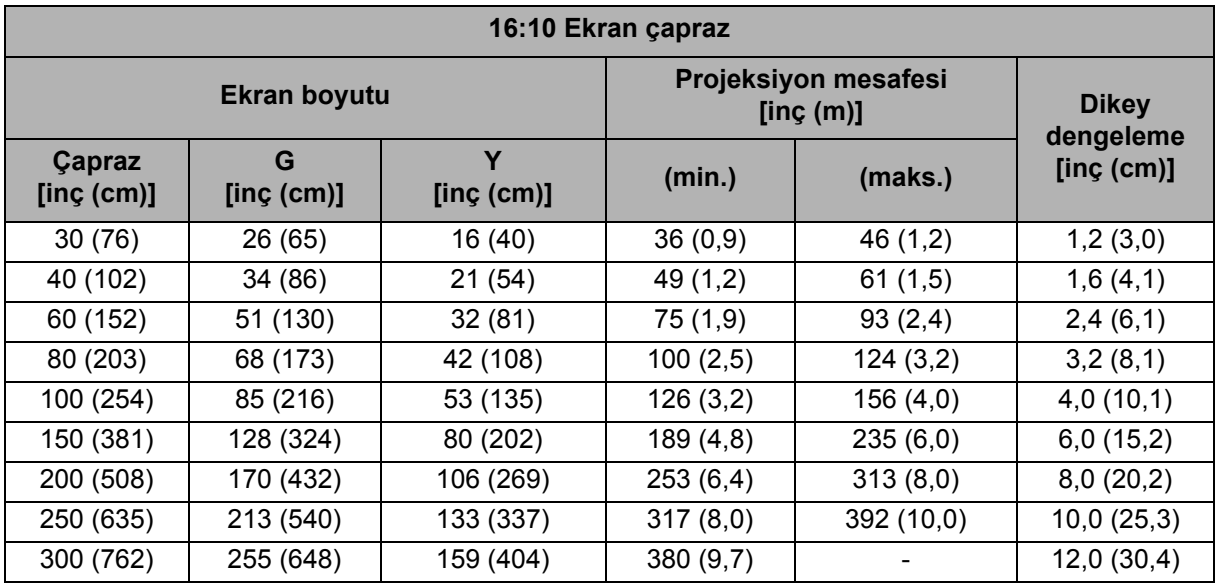

#### **PJD5350LS**

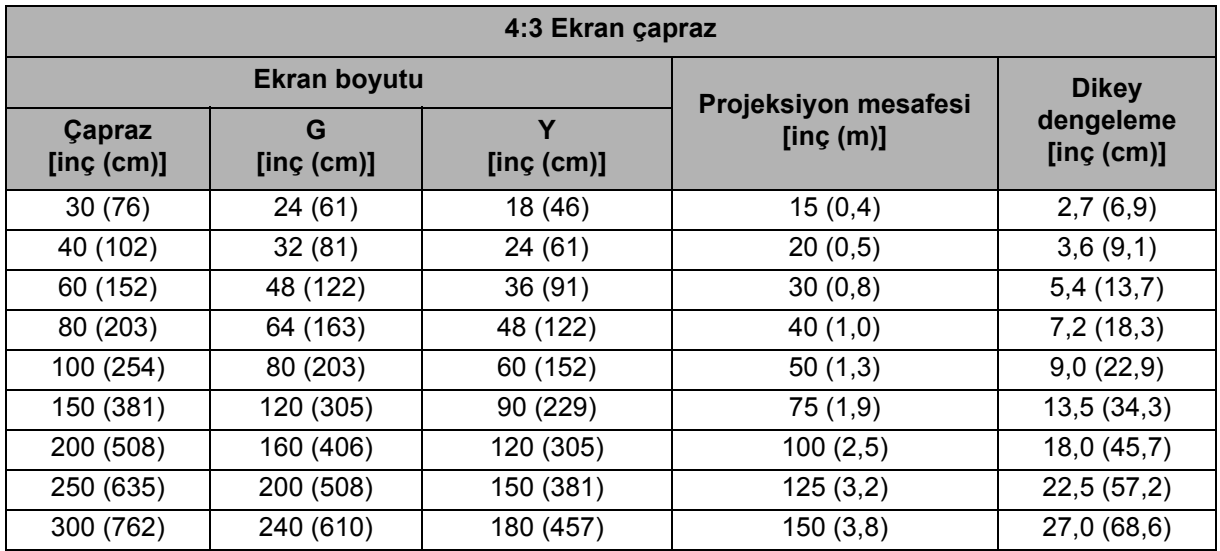

#### **PJD5550LWS**

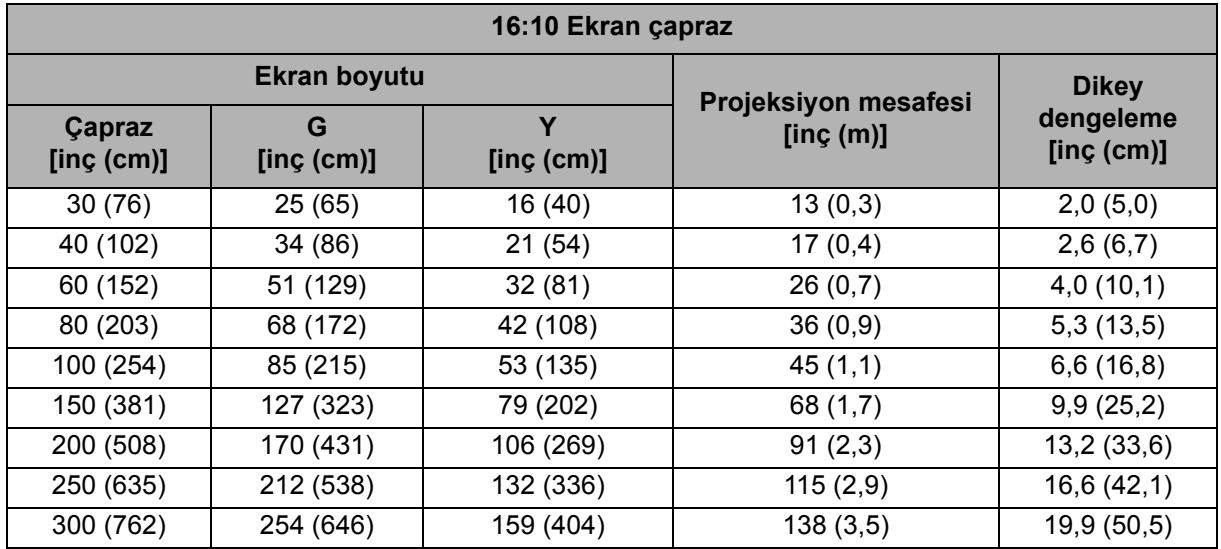

#### *Not*

- *Projektörü yatay konumda yerleştirin; diğer konumlar iç ısı artışına neden olabilir ve projektöre zarar verebilir.*
- *Projektörün kenarları çevresinde 30 cm ya da daha fazla boşluk bırakın.*
- *Projektörü dumanlı ortamlarda kullanmayın. Duman kalıntıları önemli parçaların üzerinde toplanabilir ve projektöre ya da performansına zarar verebilir.*

# <span id="page-30-0"></span>**Projektörü koruma**

### **Bir şifre ayarlama**

- 1. Ekran menüsünü açıp **SSTEM AYARI: GELİŞMİŞ** > **Gelişmiş** > **Güvenlik Ayarları** menüsüne gidin. **Giriş** düğmesine basın. **Güvenlik Ayarları** sayfası görüntülenir.
- 2. **Şifre Değiştir** öğesini vurgulayıp **Giriş** tuşuna basın.
- 3. Ayarlamak istediğiniz şifreye göre, şifreye yönelik altı basamağı girmek için ok tuşlarına basın.
- 4. Yeni şifreyi tekrar girerek doğrulayın.
- 5. **SSTEM AYARI: GELİŞMİŞ** > **Gelişmiş** > **Güvenlik Ayarları > Açılış Kilidi** menüsüne geri gidip **Giriş** tuşuna basın. Şifreyi girmeniz istenecektir. Şifre ayarlandığında, ekran menüsü **Açılış Kilidi** kısmına döner. **Açık** öğesini seçmek için  $\blacktriangleleft / \blacktriangleright$  tuşuna basın.
- 6. Ekran menüsünden ayrılmak için **Menü/Çıkış** tuşuna basın.

### **Şifre girmeyi geri çağırma prosedürü**

Şifre işlevi etkinleştirilirse, projektörü her açtığınızda altı basamaklı şifreyi girmeniz istenecektir. Yanlış şifre girerseniz, şifre hatası mesajı görüntülenir. Şifreyi tekrar girmek için **Menü** tuşuna basın.

- 1. Art arda 5 kez yanlış şifre girerseniz, otomatik tuşuna 3~5 saniye bastığınızda projektör ekranda kodlanmış bir numara görüntüleyecektir.
- 2. Numarayı yazın ve projektörü kapatın.
- 3. Numarayı çözmek için yerel ViewSonic servis merkezinden yardım alın. Projektörün yetkili kullanıcısı olduğunuzu doğrulamak için satın alma kanıtı belgesini sağlamanız gerekebilir.

### **Şifre değiştirme**

- 1. Ekran menüsünü açıp **SSTEM AYARI: GELİŞMİŞ** > **Gelişmiş** > **Güvenlik Ayarları** > **Şifre Değiştir** menüsüne gidin.
- 2. Eski şifreyi girin.
	- Şifre doğruysa bir başka **"YENİ ŞİFREYİ GİRİN"** mesajı görüntülenir.
	- Şifre yanlışsa, şifre hatası mesajı ve girmeniz için **"GEÇERLİ ŞİFREYİ GİRİN"** mesajı görüntülenir. Değişikliği iptal etmek ya da başka bir şifre denemek için **Menü** tuşuna basabilirsiniz.
- 3. Yeni bir şifre girin.
- 4. Yeni şifreyi tekrar girerek doğrulayın.
- 5. Projektöre başarıyla yeni bir şifre atadınız. Projektörün bir sonraki çalıştırılmasında yeni şifreyi girmeyi unutmayın.
- 6. Ekran menüsünden ayrılmak için **Menü/Çıkış** tuşuna basın.

### **Şifre fonksiyonunun iptal edilmesi**

Şifre korumasını devre dışı bırakmak için **SSTEM AYARI: GELİŞMİŞ** > **Gelişmiş** > **Güvenlik Ayarları > Açılış Kilidi** menüsüne dönüp **Giriş** tuşuna basın. Şifreyi girmeniz istenecektir. Şifre ayarlandığında, ekran menüsü **Açılış Kilidi** kısmına döner. **Kapalı** öğesini seçmek için  $\triangleleft$  tuşuna basın. Ekran menüsünden ayrılmak için **Menü/Çıkış** tuşuna basın.

# <span id="page-32-0"></span>**Kontrol tuşlarını kilitleme**

Projektördeki kontrol tuşları kilitlendiğinde, projektör ayarlarının yanlışlıkla değiştirilmesini (örneğin, çocuklar tarafından) önleyebilirsiniz. **Panel Tuş Kilidi** açıldığında, projektörde **Güç** tuşu dışındaki kontrol tuşları çalışmaz.

1. Uzaktan kumandada ya da tuş takımında  $\hat{\mathbf{n}}$ Kilit tuşuna 3 saniye süreyle basın. Uzaktan kumandada Kilit tuşuna bastığınızda "*Kontrol tuşlarını kilitlemek istediğinizden emin misiniz?*" onay mesajı görüntülenir. Doğrulamak için **Evet**'i seçin.

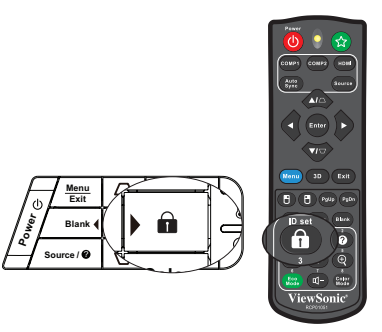

Panel tuş kilidini açmak için:

- 1. Uzaktan kumandada doğrudan A Kilit tuşuna basın. Panel tuşlarının kilidi açılır.
- 2. Projektördeki tuş takımında bulunan A Kilit tuşuna basıldığında bir mesaj görüntülenir. *Panel tuşları kilitlenir; panel tuşlarının kilidini açmak için lütfen kilit tuşuna 3 saniye süreyle basın.*
- *Önemli*
	- **•** Panel tuş kilidini devredışı bırakmadan projektörü kapatmak için  $\langle \cdot \rangle$  Güç tuşuna *basarsanız, projektör daha sonra açıldığında hala kilitli durumda olacaktır.*
	- *Panel tuş kilidi etkinleştirildiğinde, uzaktan kumandadaki tuşlar hala çalışır.*

### <span id="page-33-0"></span>**Sunum zamanlayıcısının ayarlanması**

Sunum zamanlayıcısı sunum yaparken sürenizi daha iyi yönetebilmenize yardımcı olmak için ekranda sunum zamanını gösterebilir. Bu işlevi kullanmak için aşağıdaki adımları takip edin:

- 1. Sunum Zamanlayıcısı menüsüne girmek için uzaktan kumandadaki Zamanlayıcı tuşuna basın veya **SSTEM AYARI: TEMEL** > **Gelişmiş** > **Sunum Zamanlayıcısı** sayfasını görüntülemek için Sunum Zamanlayıcısı menüsüne gidin ve **Giriş** tuşuna basın.
- 2. **Zamanlayıcı Aralığı** seçeneğini seçin ve ◀/▶ tuşlarına basarak zamanlayıcı süresine karar verin.

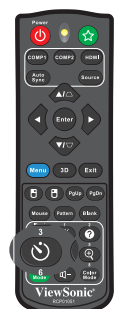

3. ▼ tuşuna basarak Zamanlayıcı gösterimi seceneğini seçin ve  $\triangleleft$  / tuşlarına basarak zamanlayıcının ekranda görünmesini isteyip istemediğinizi seçin.

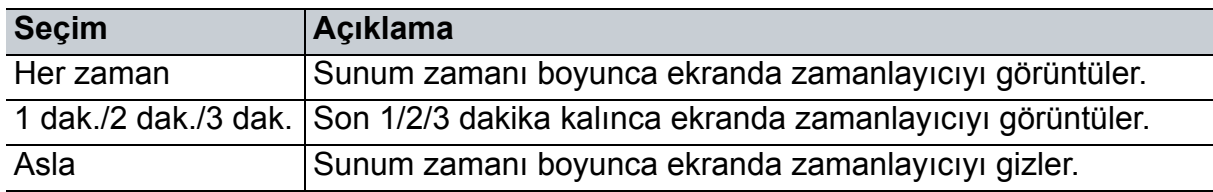

- 4.  $\blacktriangledown$  tuşuna basarak Zamanlayıcı Konumu seçeneğini seçin ve ∢/▶ tuşlarına basarak zamanlayıcı konumunu ayarlayın. Üst Sol → Alt Sol → Üst Sağ → Alt Sağ
- 5. Zamanlayıcı Sayma Yöntemi öğesini vurgulamak için **▼** tuşuna basın ve </> tuşuna basarak istediğiniz sayma yöntemini seçin.

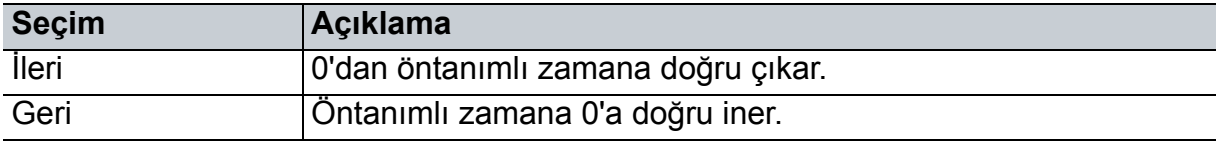

- 6. **Sesli Hatırlatma** öğesini vurgulamak için **▼** tuşuna basın ve </>
tuşuna basarak istediğiniz sayma yöntemini seçin. Açık seçimini yaparsanız, geri/ileri sayımın son 30 saniyesinde çift bip sesi duyulacak ve zamanlayıcı dolduğunda üçlü bip sesi çalınacaktır.
- 7. Sunum zamanlayıcısını etkinleştirmek amacıyla, **Saymayı başlat** öğesini vurgulamak için tuşuna basıp **Evet** öğesini seçin.
- 8. Zamanlayıcıyı iptal etmek için **Saymayı başlat** öğesini vurgulayıp **Hayır** öğesini seçin.

# <span id="page-34-0"></span>**Menü kullanımı**

Projektör, çok sayıda görüntü ayarı yapabilmenize ve bir dizi ayarı değiştirebilmenize olanak tanıyan çok dilli ekran menülerine sahiptir.

### **Nasıl çalıştırılır?**

- 1. Ekran menüsünü açmak için **Menü** tuşuna basın.
- 2. OSD gösterildiğinde, ana menüde herhangi bir özellik seçmek için ◀/▶ tuşunu kullanın.
- 3. İstenilen ana menü öğesi seçildikten sonra, özellik ayarı alt menüsüne girmek için öğesine basın.
- 4. İstenilen öğeyi seçmek için  $\triangle$ / $\blacktriangledown$  düğmelerini ve ayarları yapmak için  $\blacktriangleleft$ / $\blacktriangleright$ düğmelerini kullanın.
- 5. **Menü** tuşuna basıldığında, ekran ana menüye dönecek veya menünün üst düzeyine geri gidecektir.

### **Menü ağacı**

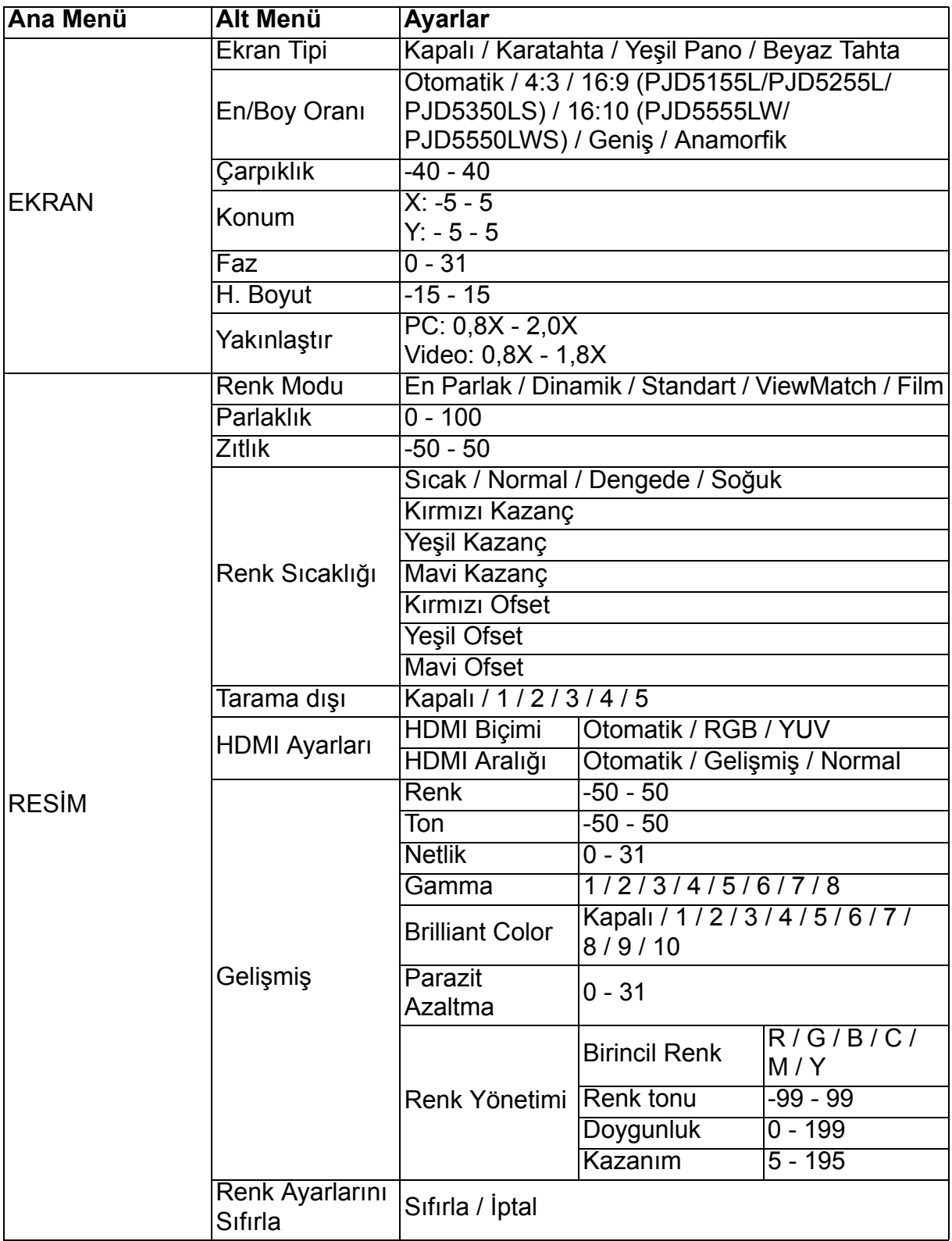
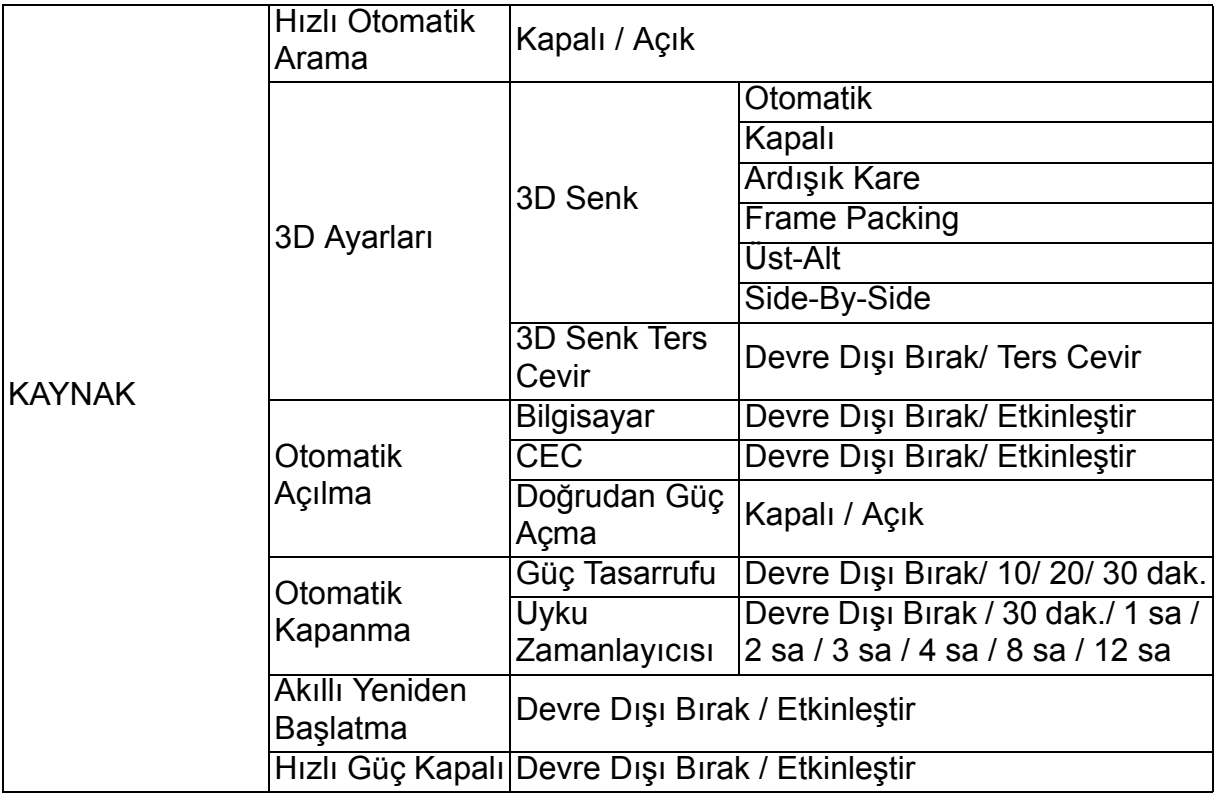

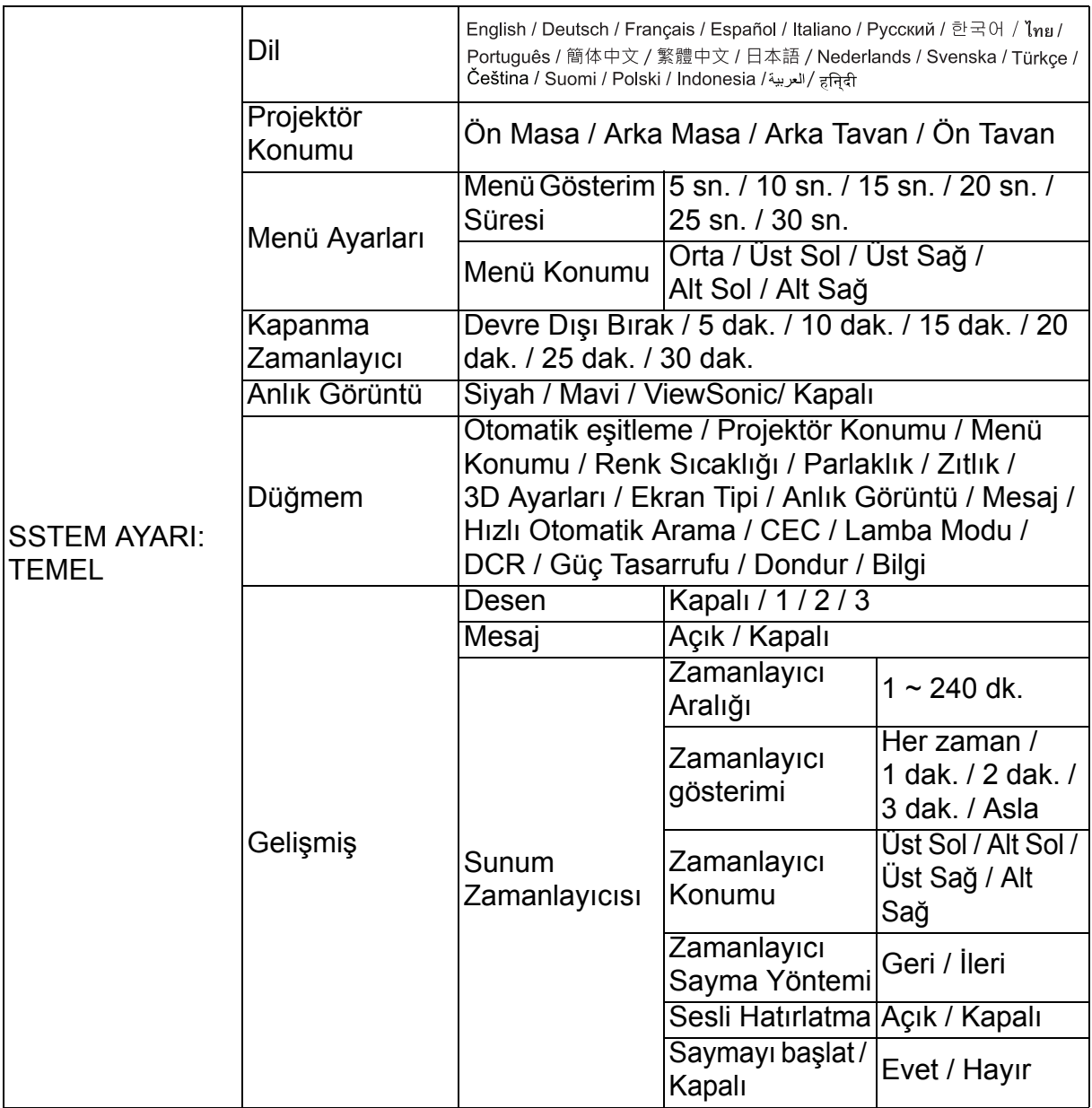

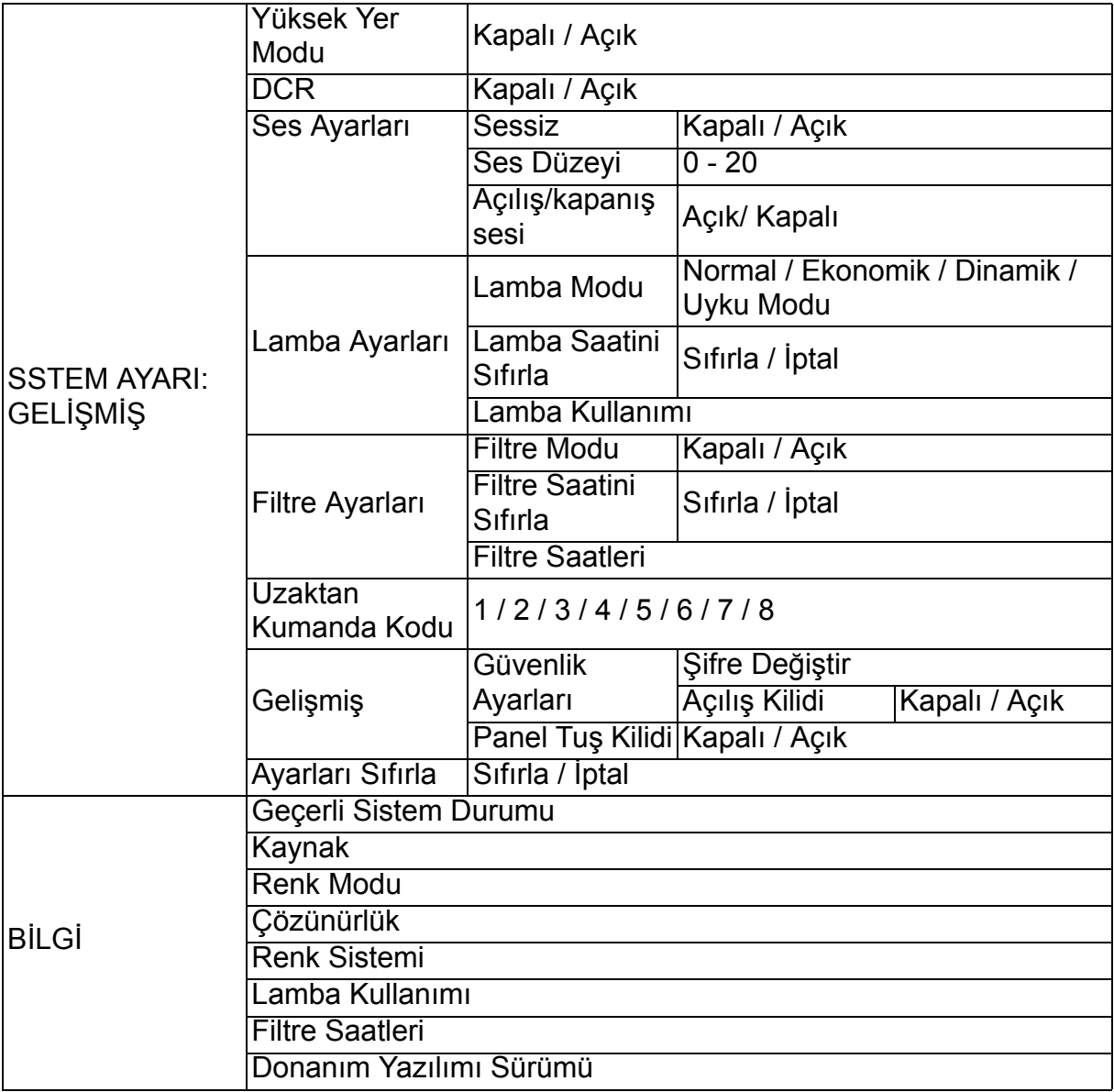

## **EKRAN**

## **Ekran Tipi**

Ekran Rengi özelliği, kaynakla yansıtılan resim arasında olası renk farkını önlemek için yansıtılan resmin renklerini düzeltmeye yardımcı olabilir.

Arasından seçim yapabileceğiniz çok sayıda önceden kalibre edilmiş renk bulunmaktadır: Beyaz Tahta, Yeşil Pano ve Karatahta.

## **En/Boy Oranı**

Görüntünün ekrana nasıl oturacağını seçer:

- Otomatik: Görüntüyü projektörün doğal çözünürlüğüne uydurmak için orantılı olarak yatay veya dikey genişliğine ölçeklendirir. Kaynak görüntünün en/boy oranını değiştirmeden ekrandan en iyi şekilde yararlanmak istiyorsanız.
- 4:3: Görüntüyü, en boy değişimi olmadan görüntülerken, 4:3 en boy oranıyla ekranın ortasında gösterilecek şekilde ölçeklendirir.
- 16:9: PJD5155L/PJD5255L/PJD5350LS için mevcuttur Görüntüyü, en boy değişimi olmadan görüntülerken, 16:9 en boy oranıyla ekranın ortasında gösterilecek şekilde ölçeklendirir.
- 16:10: PJD5555LW/PJD5550LWS için mevcuttur Görüntüyü, en boy değişimi olmadan görüntülerken, 16:10 en boy oranıyla ekranın ortasında gösterilecek şekilde ölçeklendirir.
- Geniş: PJD5555LW/PJD5550LWS için mevcuttur 4:3 en boy oranlı bir görüntüyü, 16:10 en boy oranlı bir ekranı dolduracak şekilde, doğrusal olmayan bir yolla dikey ve yatay olarak ölçeklendirir.
- Anamorfik: 16:9 en boy oranlı bir görüntüyü, 4:3 en boy oranlı bir ekranı dolduracak şekilde, doğrusal olmayan bir yolla dikey ve yatay olarak ölçeklendirir.

## **Çarpıklık**

Açılı projeksiyondan kaynaklanan bozulmuş görüntüleri manüel olarak düzeltir. Çarpıklık düzeltme sayfasını görüntülemek için projektördeki veya uzaktan kumandadaki Carpıklık  $\triangle$  /  $\triangledown$  tusuna basın.

Görüntünün en üstündeki çarpıklığı düzeltmek için  $\triangle$  tuşuna basın.

Görüntünün en altındaki çarpıklığı düzeltmek için  $\bigtriangledown$  tuşuna basın.

## **Konum**

Konum ayarlama sayfasını görüntüler. Bu işlev yalnızca bir kişisel bilgisayar türü giriş sinyali seçildiğinde kullanılabilir.

## **Faz**

Görüntü bozulmasını azaltmak için saat fazını ayarlar. Bu işlev yalnızca bir kişisel bilgisayar türü giriş sinyali seçildiğinde kullanılabilir.

## **H. Boyut**

Görüntünün yatay genişliğini ayarlar. Bu işlev yalnızca bir kişisel bilgisayar türü giriş sinyali seçildiğinde kullanılabilir.

## **Yakınlaştır**

Uzaktan kumandayı kullanma

- 1. Yakınlaştırma çubuğunu görüntülemek için uzaktan kumandadaki  $\oplus$  düğmesine basın.
- 2. Resmi istenen boyuta büyütmek için  $\triangle$  / $\triangleright$  tuşuna basın.
- 3. düğmesine tekrar basarak resmi istediğiniz boyuta büyütün.
- 4. Resimde gezinmek amacıyla, kaydırma moduna geçmek için **Giriş** tuşuna ve resimde gezinmek için yön oklarına  $(A, \nabla, A)$  basın.
- 5. Resmin boyutunu düşürmek amacıyla, yakınlaştırma/uzaklaştırma işlevine dönmek için **Giriş** tuşuna ve resmi orijinal boyutuna geri getirmek için **Otomatik eşitleme** tuşuna basın. Resim orijinal boyutuna geri dönene kadar ▼ tuşuna sürekli olarak basabilirsiniz.

OSD menüsünü kullanma

- 1. **EKRAN** menüsü vurgulanana kadar Menü tuşuna, ardından da ▶ tuşuna basın.
- 2. **Yakınlaştır** öğesini seçmek için tuşuna, ardından da **Giriş** tuşuna basın. Yakınlaştırma çubuğu görüntülenir.
- 3. Yukarıdaki uzaktan kumandayı kullanma bölümündeki adım 3-5'ü tekrarlayın.

## **RESİM**

## **Renk Modu**

Farklı görüntü türleri için optimize edilmiş çok sayıda fabrika ayarı bulunmaktadır.

- En Parlak: Yansıtılan görüntünün parlaklığını maksimum düzeye çıkarır. Bu mod ekstra yüksek parlaklığın gerektiği alanlara uygundur.
- Dinamik: Gün ışığı olan ortamlarda PC ve dizüstü bilgisayarın rengini eşleştirmek için sunumlar için tasarlanmıştır. Bununla birlikte, projektör, yansıtılan içeriklere göre dinamik PC işlevini kullanarak görüntü kalitesini en iyi duruma getirecektir.
- Standart: Gün ışığı olan ortamlarda PC ve dizüstü bilgisayarın rengini eşleştirmek için sunumlar için tasarlanmıştır.
- ViewMatch: Yüksek parlaklık performansı ve doğru renk performansı arasında geçiş yapar.
- Film: Renkli filmler oynatmak için uygundur. Bu mod karartılmış (az ışık) bir ortamda görüntülemek için uygundur

## **Parlaklık**

Görüntüyü parlaklaştırır ya da koyulaştırır.

## **Zıtlık**

Açık ve koyu alanlar arasında zıtlık yaratır.

## **Renk Sıcaklığı**

Sıcak, Normal, Dengede ve Soğuk arasından bir renk sıcaklığı ayarlar.

- Soğuk: Soğuk ayarı, en yüksek renk sıcaklığıyla, görüntünün, diğer ayarlara göre en mavimsi beyaz görünmesini sağlar.
- Dengede: Görüntünün mavimsi beyaz görünmesini sağlar.
- Normal: Beyaz için normal renklendirmeleri korur.
- Sıcak: Görüntünün kırmızımsı beyaz görünmesini sağlar.
- Kırmızı Kazanç/Yeşil Kazanç/Mavi Kazanç: Kırmızı, Yeşil ve Mavinin karşıtlık düzeylerini ayarlar.
- Kırmızı Ofset/Yeşil Ofset/Mavi Ofset: Kırmızı, Yeşil ve Mavinin parlaklık düzeylerini ayarlar.

## **Tarama dışı**

Aşırı Tarama işlevi, bir video görüntüsündeki paraziti giderir. Video kaynağının kenarındaki video kodlama parazitini gidermek için görüntüyü aşırı tarayın.

## **HDMI Ayarları**

### **HDMI Biçimi**

Uygun HDMI biçimini otomatik veya el ile seçin.

#### *Not*

*• Bu işlev yalnızca HDMI giriş bağlantı noktası kullanımdayken kullanılabilir.*

### **HDMI Aralığı**

- Gelişmiş: HDMI çıkış sinyali için aralık 0 255 arasındadır.
- Normal: HDMI çıkış sinyali için aralık 16 235 arasındadır.

## **Gelişmiş**

#### **Renk**

Değer ne kadar yüksek olursa, resim o kadar kırmızımsı hale gelir. Değer ne kadar düşük olursa, resim o kadar yeşilimsi hale gelir.

#### **Ton**

Görüntünün kırmızı ve yeşil renk tonlarını ayarlar.

#### **Netlik**

Görüntüyü, daha net ya da yumuşak görünmesi için ayarlar.

#### **Gamma**

Koyu bir ekranın etkisini artırır. Gama değeri ne kadar yüksek ise karanlık alanlar o kadar parlak görünür.

#### **Brilliant Color**

Bu ayarlanabilir öğe, resimde gerçek, daha canlı renkler sağlarken daha yüksek parlaklığı desteklemek için yeni bir renk işleme algoritması ve sistem düzeyi iyileştirmeler kullanır. Aralık "1" ila "10" arasıdır. Daha güçlü iyileştirilmiş görüntü tercih ederseniz, en yüksek ayara doğru ayarlayın. Daha yumuşak, daha doğal görüntü için en az ayara doğru ayarlayın.

#### **Parazit Azaltma**

Bu işlev, farklı ortam yürütücülerin neden olduğu elektrikli görüntü parazitini azaltır. Ayar ne kadar yüksek olursa parazit o kadar az olur.

#### **Renk Yönetimi**

Renk Yönetimi, ayarlanabilen altı renk dizisi sunar (RGBCMY). Renklerin her birini seçtiğinizde, istediğiniz şekilde ton, doygunluk ve kazanç ayarlarını yapabilirsiniz.

### **Renk Ayarlarını Sıfırla**

Geçerli giriş kaynağının Renk Modu ayarlarını varsayılan değerlere sıfırlayın.

## **KAYNAK**

## **Hızlı Otomatik Arama**

OSD menüsündeki işlev Açık ise otomatik olarak tüm giriş kaynakları taranır. Hızlı Otomatik Arama ayarını Kapalı olarak ayarlarsanız, işlev, sinyal otomatik tarama işlemini durdurur ve tercih ettiğiniz sinyal kaynağına sabitler.

### **3D Ayarları**

Bu projektörde 3D filmlerden, videolardan ve spor olaylarından görüntülerin derinliklerini sunarak daha gerçekçi bir yolla keyif almanızı sağlayan 3D işlevi bulunur. 3D görüntüleri görüntülemek için bir 3D gözlük takmanız gerekir.

#### **3D Senk**

Görüntü derinliğini tersine çevirmeyi bulduğunuzda, sorunu gidermek için bu işlevi etkinleştirin.

#### **3D Senk Ters Cevir**

Görüntü derinliğini tersine çevirmeyi bulduğunuzda, sorunu gidermek için bu işlevi etkinleştirin.

### **Otomatik Açılma**

#### **Bilgisayar**

Etkinleştir seçildiğinde, BİLGİSAYAR sinyali algılandığında projektör otomatik olarak açılacaktır.

#### **CEC**

Bu projektör, HDMI bağlantısı aracılığıyla eş zamanlı güç açma/kapatma işlemine yönelik CEC (Tüketici Elektroniği Kontrolü) işlevini destekler. Bu, projektörün HDMI girişine CEC işlevini destekleyen bir cihaz bağlanması durumunda, projektörün gücü kapatıldığında, bağlı cihazın gücünün de otomatik olarak kapanması anlamına gelir. Bağlı cihazın gücü açıldığında, projektörün gücü otomatik olarak açılacaktır.

#### *Not*

- *Bir HDMI kablosu aracılığıyla projektörün HDMI girişine bağlandığında ve CEC işlevi açıldığında.*
- *Bağlanan cihaza bağlı olarak CEC işlevi çalışmayabilir.*
- *Etkin VGA/Ses Çıkışı işlevi devre dışı olduğunda işlev etkinleştirilemez.*

#### **Doğrudan Güç Açma**

Açık seçildiğinde, güç kablosu bağlanıp elektrik verildikten sonra projektör otomatik olarak açılacaktır.

## **Otomatik Kapanma**

#### **Güç Tasarrufu**

Projektör, lamba ömrünün gereksiz yere harcanmasını önlemek için, 5 dakika sonra hiçbir giriş kaynağı algılanmazsa projektör gücünü düşürür. Ayarlı bir süreden sonra projektörün otomatik olarak kapanmasını isteyip istemediğinize karar verebilirsiniz.

**Devre Dışı Bırak** seçildiğinde, 5 dakika boyunca hiçbir sinyal algılanmadığında projektör gücü %30'a düşürülecektir.

**10 dak.**, **20 dak.** ya da **30 dak.** seçildiğinde, 5 dakika boyunca hiçbir sinyal algılanmadığında projektör gücü %30'a düşürülecektir. **10 dak.**, **20 dak.** ya da **30 dak.** açık olduğunda projektör otomatik olarak kapanacaktır.

#### **Uyku Zamanlayıcısı**

Bu işlev, lamba ömrünün gereksiz yere harcanmasını önlemek için, ayarlı bir süreden sonra projektörün otomatik olarak kapanmasını sağlar.

### **Akıllı Yeniden Başlatma**

Bu işlevi başlatmak biraz sürer. Projektörün 4 dakikadan uzun süre açık kaldığından emin olun. Projektör, Akıllı Yeniden Başlatma özelliği kullanılarak sürdürülürse, bu işlev hemen çalıştırılabilir.

## **Hızlı Güç Kapalı**

- Açık: Hızlı güç açık işlevi, projektörün kapanması sırasında soğutma işlemini hızlandırır.
- Kapalı: Soğutma prosedürüyle kapatın.

#### *Not*

*• Devre Dışı seçilirse, Akıllı Yeniden Başlatma işlevi otomatik olarak KAPATILACAKTIR.*

## **SSTEM AYARI: TEMEL**

## **Dil**

Ekran menüsü tarafından kullanılacak olan dili seçin.

## **Projektör Konumu**

Resmi projektörün oryantasyonuna uyacak şekilde ayarlayın: Ekranın önünde ya da arkasında yukarıda ya da aşağıda. Görüntüyü buna göre çevirin ya da döndürün.

### **Menü Ayarları**

#### **Menü Gösterim Süresi**

OSD menüsünün süresi sayaçta görünür (boşta bekleme modunda saniye cinsinden).

#### **Menü Konumu**

Ekran üzerinde menü konumunu seçer.

## **Kapanma Zamanlayıcı**

Kapanma Zamanlayıcı özelliği etkinleştirildiğindeki görüntü kararma süresini ayarlar; süre geçtiğinde, görüntü ekrana dönecektir.

## **Anlık Görüntü**

Projektör başlatılırken hangi logo ekranının görüntüleneceğini seçmenizi sağlar.

## **Düğmem**

Kullanıcının uzaktan kumandada kısayol tuşu tanımlamasını sağlar ve işlev öğesi OSD menüsü olarak seçilir. Mevcut seçenekler şu şekildedir: Otomatik eşitleme, Projektör Konumu, Menü Konumu, Renk Sıcaklığı, Parlaklık, Zıtlık, 3D Ayarları, Ekran Tipi, Anlık Görüntü, Mesaj, Hızlı Otomatik Arama, CEC, Lamba Modu, DCR, Güç Tasarrufu, Dondur ve Bilgi.

## **Gelişmiş**

#### **Desen**

Katıştırılmış test düzenini gösterir.

#### **Mesaj**

Ekranın sağ altındaki mesaj kutusunu etkinleştirir veya devredışı bırakır.

#### **Sunum Zamanlayıcısı**

Sunum yapan kişiyi sunumu belirli bir zaman aralığı içinde tamamlaması için uyarır. Bkz. ["Sunum zamanlayıcısının ayarlanması" sayfa 23.](#page-33-0)

## **SSTEM AYARI: GELİŞMİŞ**

## **Yüksek Yer Modu**

Bu fonksiyonu, yüksek rakımlarda projektörün soğumasının sağlanması için fanın tam güçle çalışmasını sağlamak üzere kullanın.

## **DCR**

DCR (Dinamik Zıtlık Oranı) Etkin DCR, siyah alanları koyulaştırarak zıtlık oranını zenginleştirecektir. Devre dışı bırakılmış DCR, normal zıtlık performansına geri döner. DCR lamba ömrünü ve sistem sesini ve performansını etkiler.

### **Ses Ayarları**

#### **Sessiz**

Sesi geçici olarak kapatmak için kullanılır.

#### **Ses Düzeyi**

Projektör ses düzeyini ayarlar.

#### **Açılış/kapanış sesi**

Sessize almak ya da ses düzeyini değiştirmek, Açılış/Kapanış Sesini etkilemeyecektir. Açılış/Kapanış Sesini değiştirmenin tek yolu burada Açık ya da Kapalı olarak ayarlamaktır.

### **Lamba Ayarları**

#### **Lamba Modu**

Lamba Modunu ayarlar.

- Normal: %100 lamba gücü
- Ekonomik: %80 lamba gücü
- Dinamik: Sinyale bağlı olarak %30~100 lamba gücü
- Uyku Modu: %30 lamba gücü

#### **Lamba Saatini Sıfırla**

Lambanın saatini 0 Saat'e sıfırlar.

#### **Lamba Kullanımı**

Lambanın geçen çalışma süresini (saat cinsinden) görüntüler.

## **Filtre Ayarları (İsteğe bağlı)**

#### **Filtre Modu**

Bu fonksiyonu, projektöre isteğe bağlı bir filtre kapağı taktıktan sonra etkinleştirin.

#### **Filtre Saatini Sıfırla**

Filtrenin saatini 0 Saat'e sıfırlar.

#### **Filtre Saatleri**

Filtrenin kalan çalışma süresini (saat cinsinden) gösterir.

## **Uzaktan Kumanda Kodu**

Ayrıntılar için, bkz. ["Uzaktan kumanda kodu" sayfa 10](#page-20-0).

## **Gelişmiş**

#### **Güvenlik Ayarları**

- Şifre Değiştir: Şifreyi ayarlamanızı ya da değiştirmenizi sağlar.
- Açılış Kilidi: Bu işlevi etkinleştirirseniz, projektörü bir sonraki açışınızda şifreyi girmeniz gerekecektir.

Ayrıntılar için, bkz. ["Projektörü koruma" sayfa 20](#page-30-0).

#### **Panel Tuş Kilidi**

Projektörde Güç dışındaki tüm panel tuşu işlevlerini ve uzaktan kumandadaki tuşları devre dışı bırakır ya da etkinleştirir. Ayrıntılar için, bkz. "Kontrol tuş[larını kilitleme"](#page-32-0)  [sayfa 22](#page-32-0).

## **Ayarları Sıfırla**

Ayarları öntanımlı fabrika ayarlarına geri yükler. Aşağıdaki ayarlar değişmeden kalır: Çarpıklık, Dil, Projektör Konumu, Yüksek Yer Modu, Güvenlik Ayarları, Uzaktan Kumanda Kodu.

# **BİLGİ**

## **Geçerli Sistem Durumu**

Geçerli sistem durumunu gösterir.

## **Kaynak**

Geçerli sinyal kaynağını gösterir.

## **Renk Modu**

Renk Modu menüsünde seçili modu gösterir.

## **Çözünürlük**

Giriş sinyalinin yerel çözünürlüğünü gösterir.

## **Renk Sistemi**

NTSC, PAL, SECAM ya da RGB şeklindeki giriş sistemi biçimini gösterir.

## **Lamba Kullanımı**

Lambanın kullanıldığı saat sayısını görüntüler.

## **Filtre Saatleri**

Filtrenin kullanıldığı saat sayısını görüntüler.

## **Donanım Yazılımı Sürümü**

Donanım yazılımı sürümünü gösterir.

# **Bakım**

Projektörün bakım işlemlerinin doğru bir şekilde yapılması gerekir. Merceği toz ve kirden temizlemelisiniz; aksi takdirde, ekranda noktalar belirecek ve görüntü kalitesi düşecektir. Herhangi bir parçanın değiştirilmesi gerekiyorsa bayinizle ya da nitelikli bir servis çalışanı ile temas kurun. Projektörün parçaları temizlenirken ilk olarak projektörü kapatın ve fişini çekin.

## *Uyarı*

*• Projektör üzerinde bulunan kapakları asla açmayın. Projektör içinde bulunan tehlikeli gerilim ciddi yaralanmalara neden olabilir. Ürünü kendiniz tamir etmeye çalışmayın. Tüm servis işlemlerini yetkili servis personelinin yapmasını sağlayın.*

## **Merceği temizleme**

Merceği bir mercek temizleme kağıdı ile hafifçe silin. Merceğe elleriniz ile dokunmayın.

## **Projektör muhafazasını temizleme**

Yumuşak bir bezle hafifçe silin. Kir ya da lekeler kolaylıkla çıkmıyorsa su ile ya da su ve nötr bir temizlik malzemesi ile nemlendirilmiş bir bez ile hafifçe silin ve kuru ve yumuşak bir bezle kurulayın.

#### *Not*

- *Projektörü kapatın ve bakım işlerine başlamadan önce AC güç kablosunu prizden çıkarın.*
- *Temizlik işlemine başlamadan önce merceğin soğuduğundan emin olun.*
- *Yukarıda belirtilenler dışında deterjan ya da kimyasal kullanmayın. Benzin ya da tiner kullanmayın.*
- *Kimyasal sprey kullanmayın.*
- *Yumuşak bir bez ya da mercek kağıdı kullanın.*

## **Toz filtresini takma (isteğe bağlı aksesuar)**

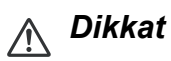

- *Toz filtresi takıldıktan sonra her 100 saatte bir toz filtresinin temizlenmesi önemlidir.*
- *Filtreyi takmadan ya da çıkarmadan önce projektörü kapattığınızdan ve güç kaynağından fişini çektiğinizden emin olun.*
- *Projektörünüz tavana monte edilmişse veya kolayca erişilebilir değilse, toz filtresini değiştirirken kişisel güvenliğinize özel dikkat gösterin.*

## **Toz filtresini takma**

- 1. Projektörü kapattığınızdan ve güç kaynağından fişini çektiğinizden emin olun.
- 2. Sağda oklarla gösterildiği gibi, filtreyi, projektör yuvalarına hizalayıp geçirerek yerleştirin. Yerine tıklayarak oturduğundan emin olun.

### **İlk kez kurulum için:**

3. Ekran menüsünü açıp **SSTEM AYARI: GELİŞMİŞ** > **Filtre Ayarları** menüsüne gidin.

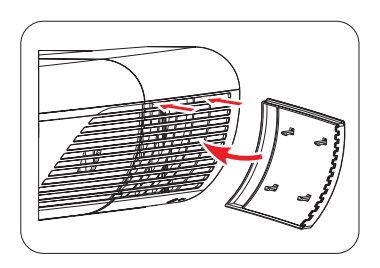

- 4. **Giriş** tuşuna basıldığında **Filtre Ayarları** sayfası görüntülenir.
- 5. **Filtre Modu** öğesini vurgulayıp "**Açık**" öğesini seçin. Filtre zamanlayıcı saymaya başlar ve filtre 100 saatten fazla kullanıldığında, projektör, filtreyi temizlemenizi hatırlatacaktır.

## *Dikkat*

*• Filtre Modunu yalnızca toz filtresi (isteğe bağlı aksesuar) doğru biçimde takıldıktan sonra Açık olarak ayarlayın. Bunu yapmamak daha kısa lamba ömrüyle sonuçlanacaktır.*

## **Filtre saati bilgisini alma**

- 1. Ekran menüsünü açıp **SSTEM AYARI: GELİŞMİŞ** > **Filtre Ayarları** menüsüne gidin.
- 2. **Giriş** tuşuna basıldığında **Filtre Ayarları** sayfası görüntülenir.
- 3. Menüde **Filtre Saatleri** bilgisini göreceksiniz.

## **Toz filtresini temizleme**

- 1. Projektörü kapattığınızdan ve güç kaynağından fişini çektiğinizden emin olun.
- 2. Toz filtresindeki mandallara bastırın ve filtreyi projektörden çıkarın.
- 3. Filtredeki tozu süpürmek için küçük bir elektrikli süpürge ya da yumuşak fırça kullanın.
- 4. Toz filtresini geri takın.

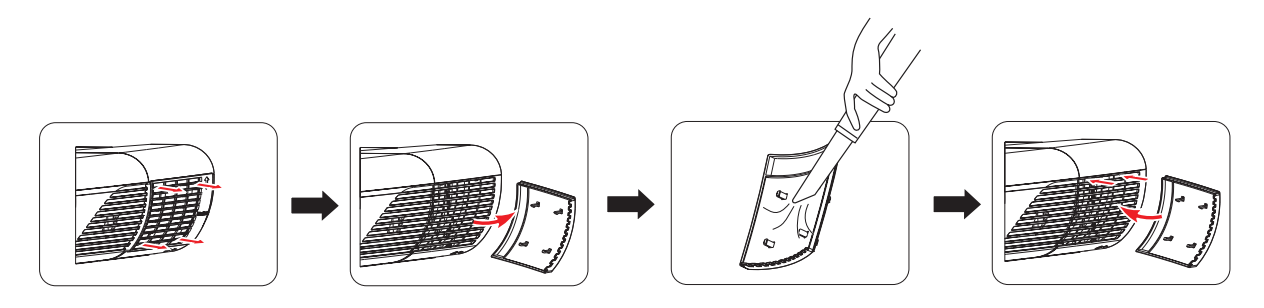

### **Filtre zamanlayıcıyı sıfırlama**

- 5. Ekran menüsünü açıp **SSTEM AYARI: GELİŞMİŞ** > **Filtre Ayarları** menüsüne gidin.
- 6. **Giriş** tuşuna basıldığında **Filtre Ayarları** sayfası görüntülenir.
- 7. **Filtre Saatini Sıfırla** öğesini vurgulayıp **Giriş** tuşuna basın. Filtre zamanlayıcıyı sıfırlamayı isteyip istemediğinizi soran bir uyarı mesajı görüntülenir.
- 8. **Sıfırla** öğesini vurgulayıp **Giriş** tuşuna basın. Lamba zamanlayıcı "0" değerine sıfırlanacaktır.

## *Dikkat*

*• Projektörü, toz filtresi çıkarılmış durumda kullanırken, Filtre Modu özelliğini SSTEM AYARI: GELİŞMİŞ > Filtre Ayarları menüsünde Kapalı olarak ayarlamayı unutmayın. Filtre Modunu Kapalı olarak ayarlamak, filtre zamanlayıcıyı sıfırlamaz. Zamanlayıcı, bir sonraki kez filtreyi taktığınızda ve Filtre Modunu Açık olarak ayarladığınızda saymaya devam edecektir.*

## **Kablo yönetimi kapağını takma (isteğe bağlı aksesuar)**

- 1. Tüm kabloların projektöre düzgün biçimde bağlandığından emin olun.
- 2. Kablo yönetimi kapağını projektörün arkasına takın.
- 3. Kablo yönetimi kapağını sabitleyen vidaları sıkın.

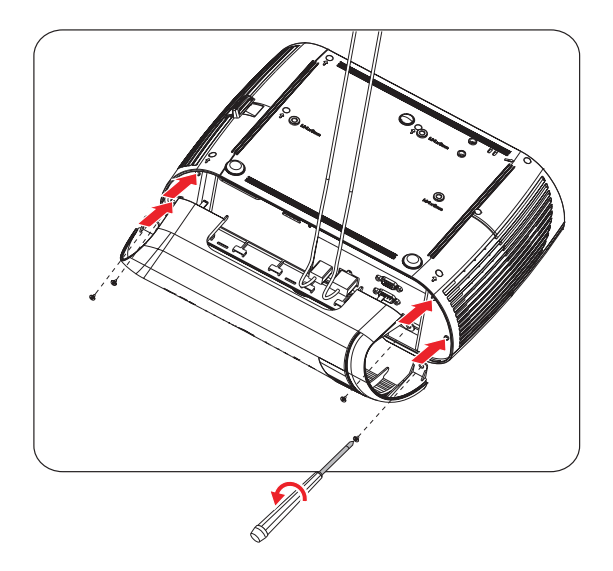

## **Lambanın Değiştirilmesi**

Projektör zaman içinde çalıştık.a projektör lambasının parlaklığı gittikçe azalır ve lambanın kırılma olasılığı artar. Uyarı mesajı görüntülendiğinde lambayı değiştirmenizi tavsiye ediyoruz. Lambayı kendiniz değiştirmeye çalışmayın. Lambanın değiştirilmesi için nitelikli bir servis personeli ile temas kurun.

#### *Not*

- *Lamba, projektörün kapatılmasının hemen ardından sıcaklığını muhafaza eder. Lambaya dokunursanız parmağınız yanabilir. Lambayı değiştirdiğiniz zaman lambanın soğuması için en az 45 dakika bekleyin.*
- *Lambanın camına ne zaman olursa olsun dokunmayın. Lambanın camına dokunulursa lamba patlayabilir.*
- *Lambanın kullanım ömrü, kullanım çevresine göre ve lambadan lambaya değişebilir. Her bir lambanın aynı süre boyunca kullanılacağına dair bir garanti verilmemektedir. Bazı lambalar, benzer lambalara kıyasla daha kısa bir süre sonra tükenebilir ya da bozulabilir.*
- *Bir lambanın kullanım ömrü dolduktan sonra saatlerce kullanılmalarına ve titreşim, şok ya da bozulmaya bağlı olarak lamba patlayabilir. Projektörün ya da lambanın kullanıldığı çevre şartlarına göre patlama tehlikesi değişiklik gösterebilir.*
- *Lambayı tamir ederken ya da sökerken koruyucu gözlük ve eldiven kullanın.*
- *Açılma ve kapanma devirlerinin hızlanması lambaya zarar verecek ve lambanın kullanım ömrünü azaltacaktır. Projektörü açtıktan sonra kapatmak için en az 5 dakika bekleyin.*
- *Lambayı kağıt, bez ya da diğer yanıcı malzemelerin yanında çalıştırmayın ya da bu malzemelerle lambayı kaplamayın.*
- *Lambayı tiner gibi yanıcı maddelerin bulunduğu bir ortamda çalıştırmayın.*
- *Lambanın çalıştırıldığı odayı ya da alanı iyice havalandırın. Ozon gazının teneffüs edilmesi halinde başağrısına, mide bulantısına, baş dönmesine ve diğer semptomlara neden olabilir.*
- *Lamba içinde inorganik cıva bulunmaktadır. Lamba yanarsa lamba içinde bulunan cıva dışarı salınacaktır. Lamba çalıştırılırken kırılırsa bulunduğunuz alanı hemen terk edin ve cıva ve gazların solunmasını engellemek için alanı en az 30 dakika havalandırın. Aksi takdirde kullanıcının sağlığı zarar görebilir.*
- 1. Projektörü kapatın.
- 2. Projektör tavana monte edilmiş ise sökün.
- 3. Güç kablosunu çıkarın.
- 4. Lamba kapağının yanındaki vidayı gevşetin.1
- 5. Kapağı çıkarın.2
- 6. Lamba modülünden vidaları gevşetin.3
- 7. Kulpu kaldırın, lamba modülünü yavaşça ve dikkatlice çekip çıkarın.4
- 8. Yeni lamba modülünü projektöre yerleştirin ve vidaları sıkın.
- 9. Lamba muhafazasını yerine takın ve vidayı sıkın.
- 10.Projektörü açın. Isınma süresinin ardından lamba yanmazsa lambayı yeniden takmayı deneyin.
- 11. Lamba saatini sıfırlayın. **"SSTEM AYARI: GELİŞMİŞ > Lamba Ayarları > Lamba Saatini Sıfırla"** menüsüne başvurun.

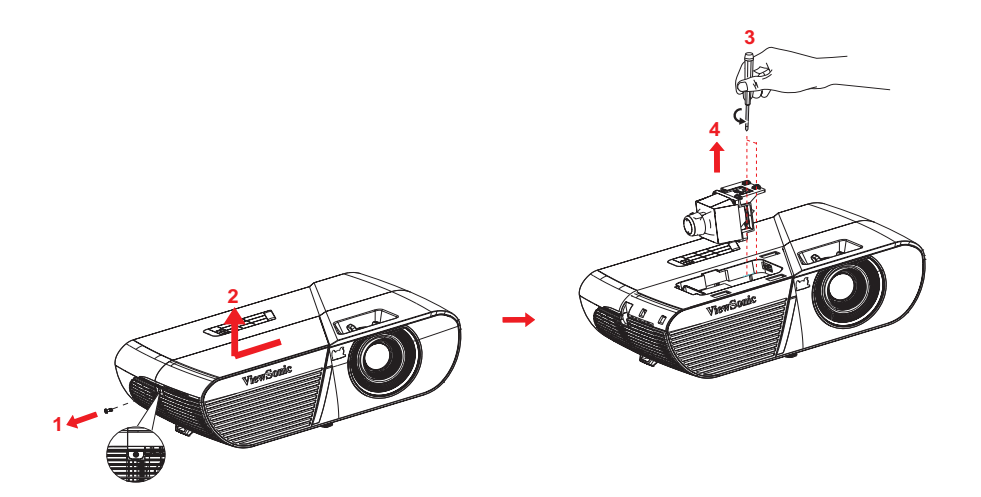

#### *Not*

- *Kullanılan lambayı yerel yönetmelikler doğrultusunda tasfiye edin.*
- *Vidaların iyice sıkıldığından emin olun. İyice sıkılmayan vidalar yaralanmalara ya da kazalara neden olabilir.*
- *Lamba camdan yapılmış olduğu için üniteyi düşürmeyin ve camı çizmeyin.*
- *Eski lambayı yeniden kullanmayın. Bu durum lambanın patlamasına neden olabilir.*
- *Lambayı değiştirmeden önce projektörü kapattığınızdan ve AC güç kablosunu çıkardığınızdan emin olun.*
- *Projektörü lamba kapağı yokken çalıştırmayın.*

# **Teknik Özellikleri**

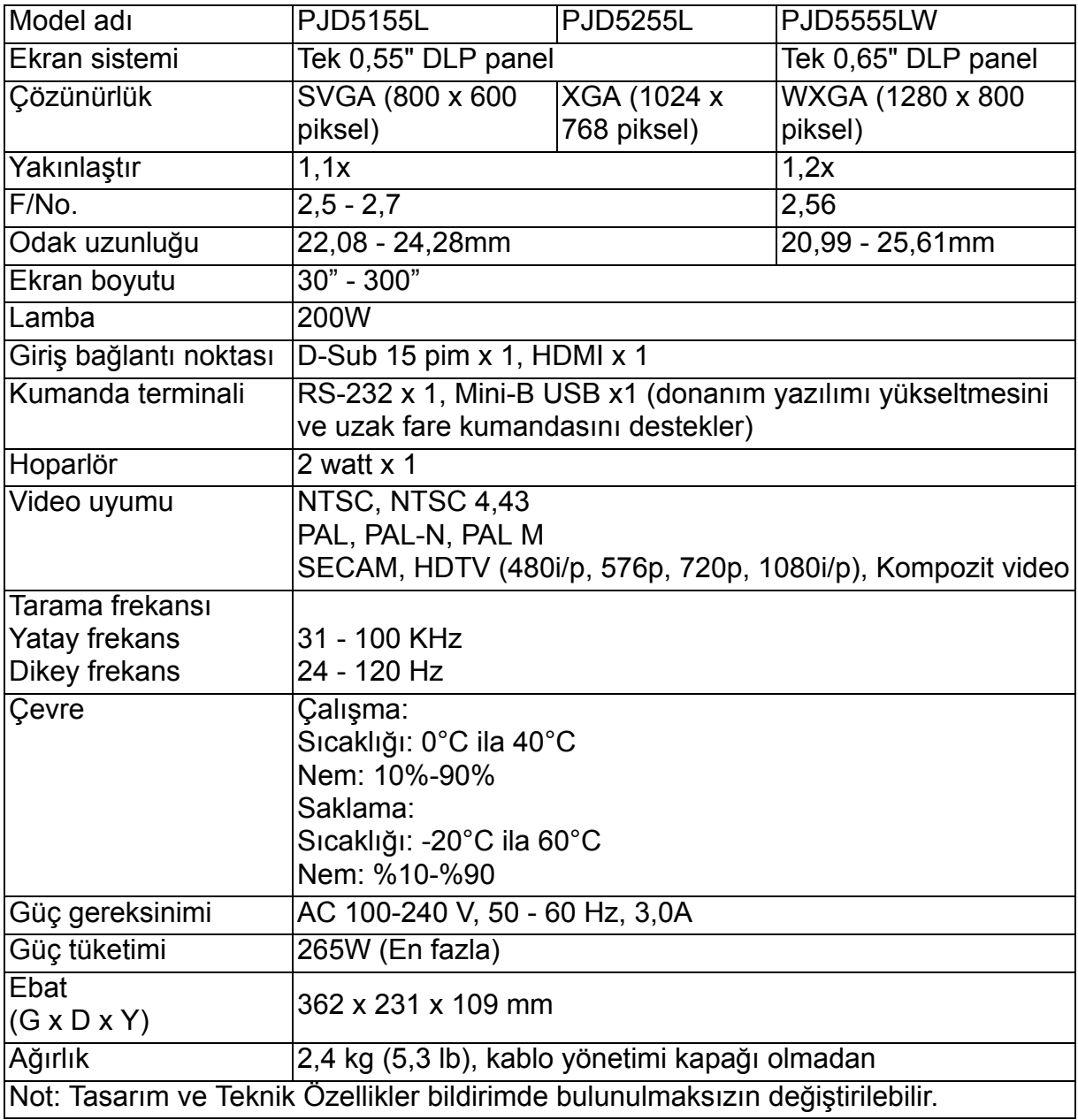

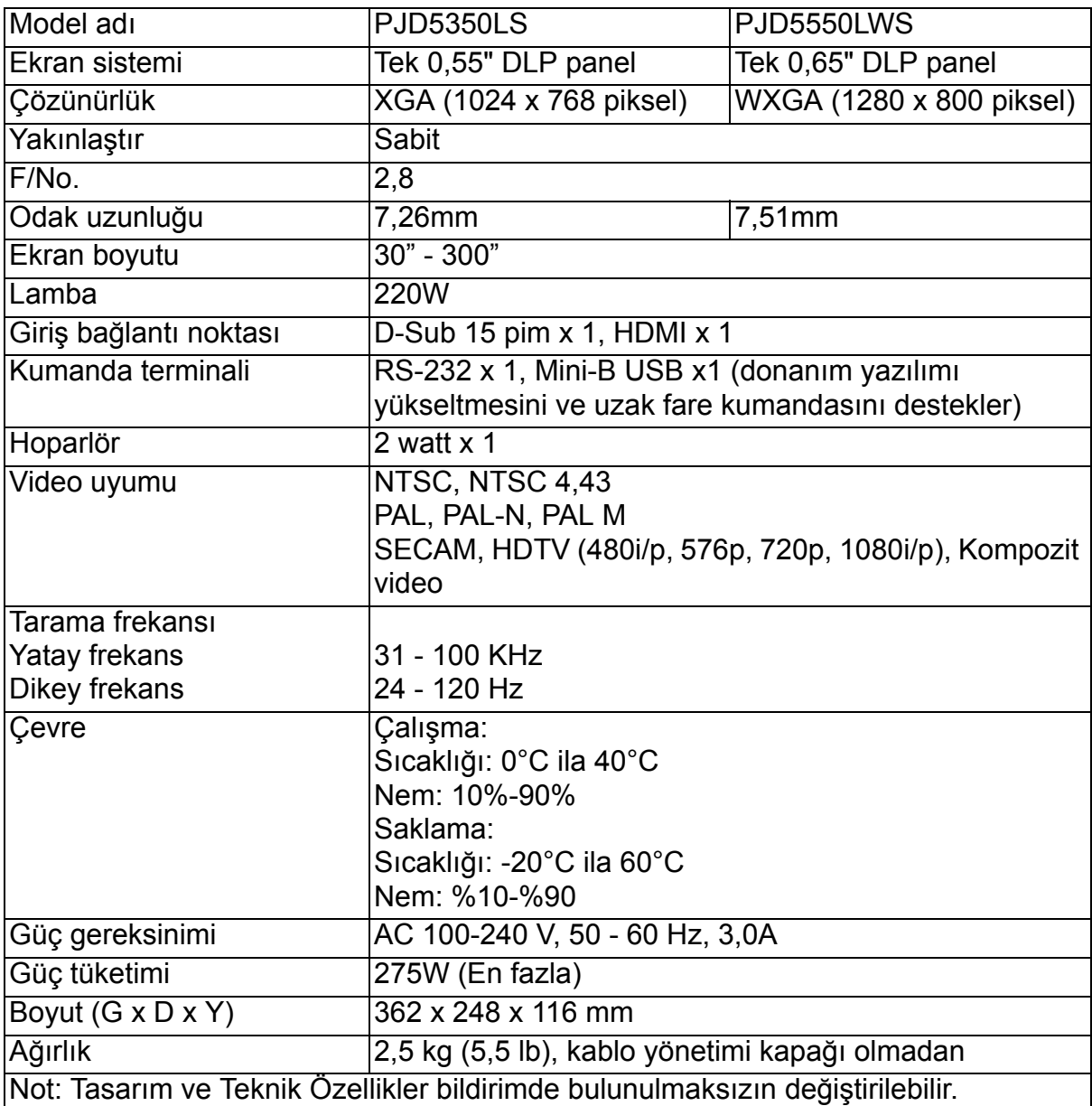

## **Ebat**

## **PJD5155L/PJD5255L/PJD5555LW**

362 mm (G) x 231 mm (D) x 109 mm (Y)

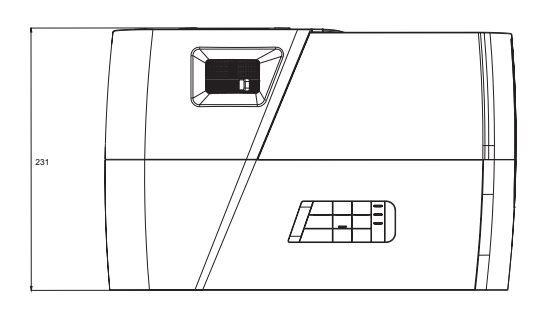

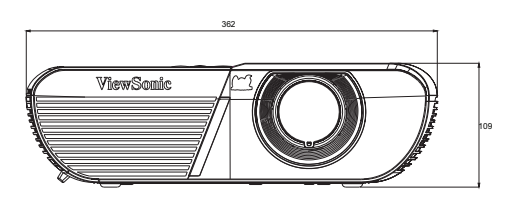

## **PJD5350LS/PJD5550LWS**

362 mm (G) x 248 mm (D) x 116 mm (Y)

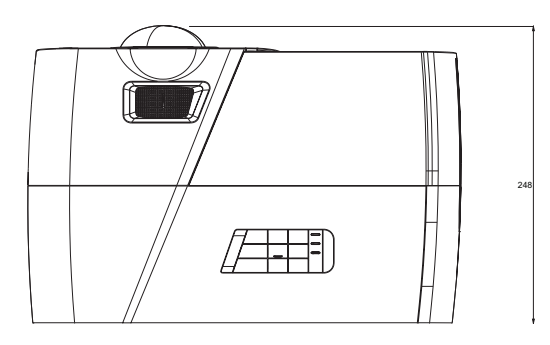

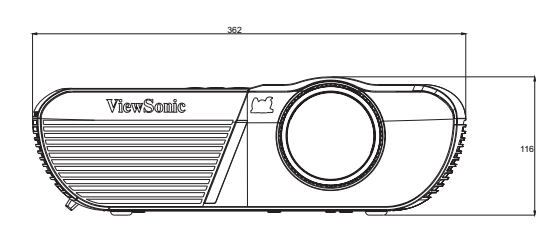

## **Tavana montaj kurulumu**

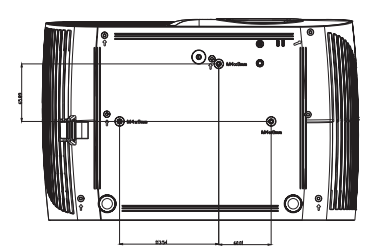

Tavana montaj vidaları:  $M4 \times 8$  (Maks. L = 8 mm)

Birim: mm

**PJD5155L/PJD5255L/PJD5555LW**

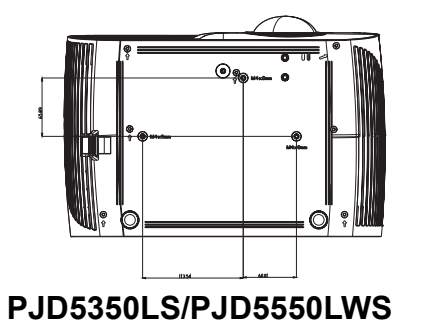

# **LED Göstergesi Mesajları**

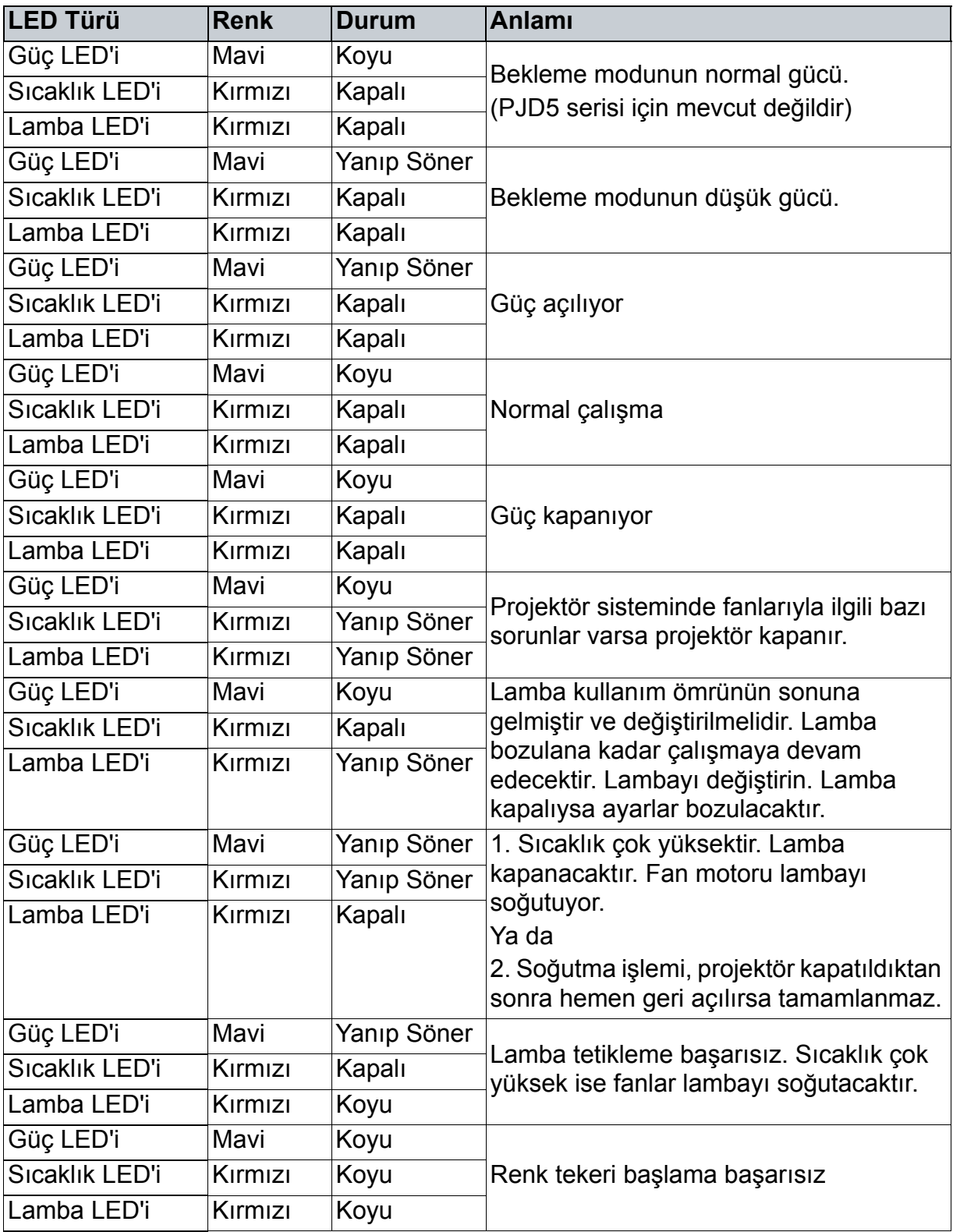

## **Uyumluluk Modları Kişisel bilgisayar girişi için desteklenen 3D sinyali**

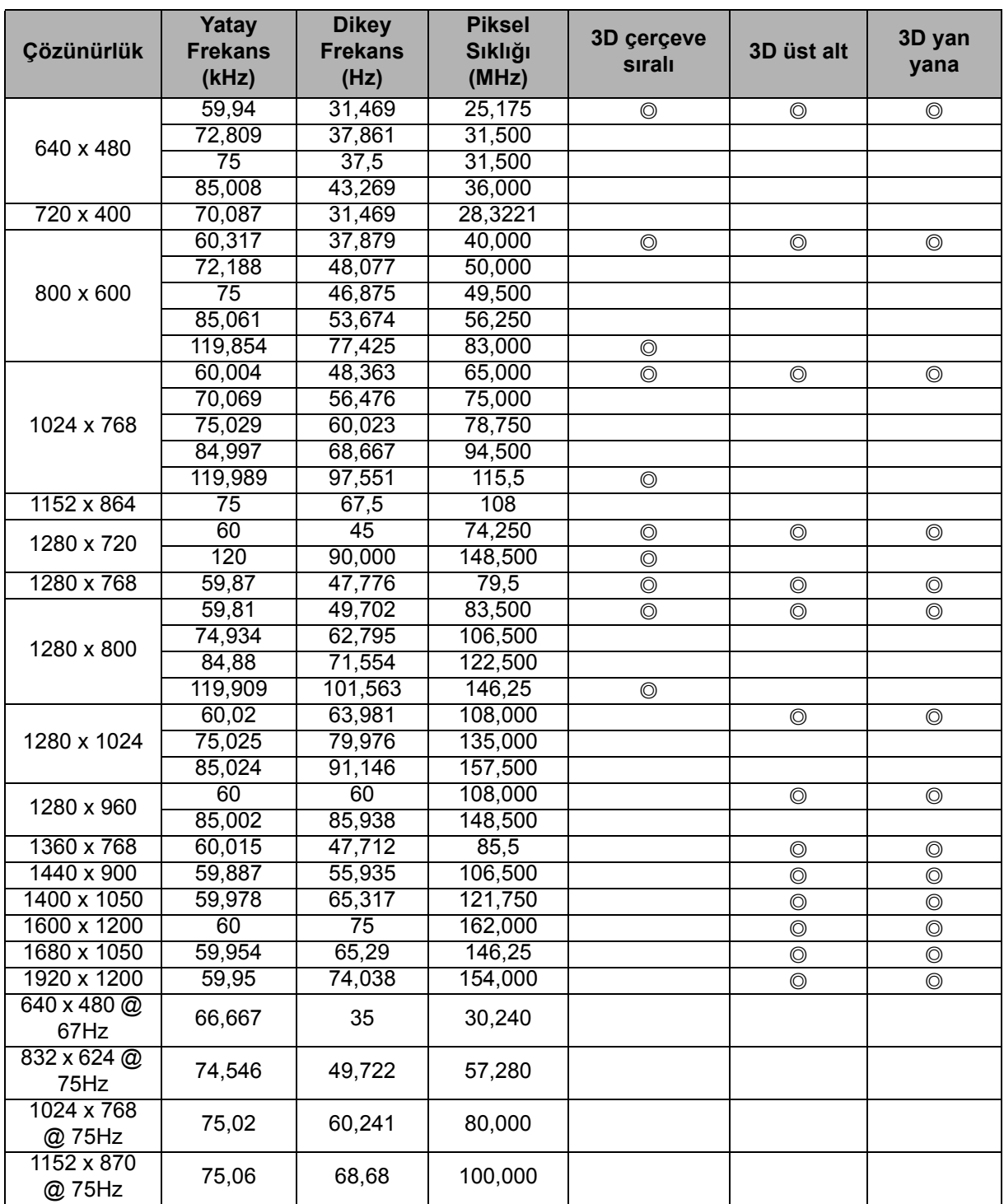

• Yukarıda gösterilen zamanlamalar, EDID dosyası ve VGA grafik kartı sınırlamalarından dolayı desteklenmeyebilir. Bazı zamanların seçilememesi olasıdır.

• 120Hz, sinyallerin yalnızca çerçeve sıralı biçimi için desteklenmesine yöneliktir.

## **Bileşen-YPbPr girişi için desteklenen zamanlama**

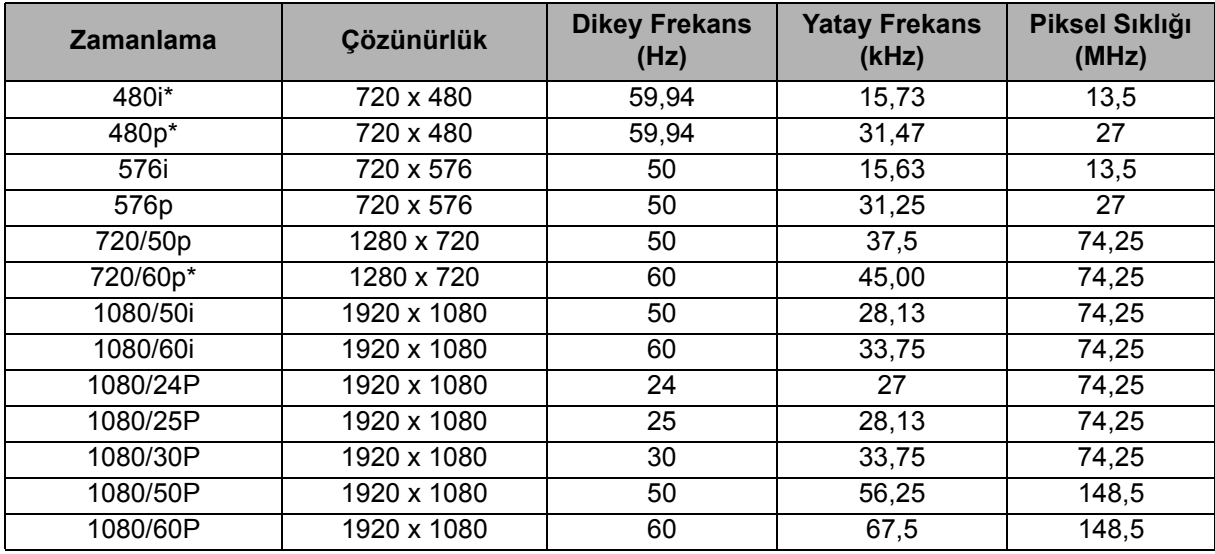

• \*Çerçeve Sıralı biçimli 3D sinyali için desteklenen zamanlama.

• 1080i (1125i) @ 60Hz ya da 1080i (1125i) @ 50Hz sinyali görüntülemek, hafif görüntü titremesiyle sonuçlanabilir.

## **Sorun Giderme**

Projektörü tamire göndermeden önce aşağıda listelenen bulguları ve ölçütleri inceleyin. Problem devam ediyorsa yerel satıcınızla ya da servis merkezi ile temas kurun. Lütfen "LED Göstergesi Mesajları"na başvurun.

## **Başlangıç problemleri**

Işık açılmıyorsa:

- Güç kablosunun projektöre tam olarak sabitlendiğinden ve diğer ucun elektrik gelen bir prize takıldığından emin olun.
- Güç düğmesine tekrar basın.
- Güç kablosunu çekin ve kısa bir süre bekleyin, ardından prize tekrar basın ve güç düğmesine tekrar basın.

## **Görüntü problemleri**

Kaynak arama görüntüleniyorsa:

- Etkin bir giriş kaynağı seçmek için **Kaynak** tuşuna basın.
- Harici kaynağın açıldığından ve bağlandığından emin olun.
- Bilgisayar bağlamak için dizüstü bilgisayarınızın harici video yuvasının açık olduğundan emin olun. Bilgisayarın el kitabını okuyun.

Görüntü odaklı değilse:

- Ekran menüsü görüntülenirken odak halkasını ayarlayın. (Görüntü boyutu değişmemelidir; Değişirse odağı değil yakınlaştırmayı ayarlıyorsunuz demektir.)
- Projeksiyon merceğinin temizlenmesi gerekip gerekmediğini görmek için kontrol edin.
- Bilgisayar bağlantısı üzerinden aktarılan görüntü kayıyorsa ya da sabit değilse:
- **Menü** tuşuna basın, *EKRAN* kısmına gidin ve *Faz* ya da *H. Boyut* ayarını yapın.

## **Uzaktan kumanda problemleri**

Uzaktan kumanda çalışmıyorsa:

- Projektörün önünde bulunan uzaktan kumanda alıcısının önünde herhangi bir nesne bulunmadığından emin olun. Uzaktan kumandayı etki aralığında kullanın.
- Uzaktan kumandayı ekrana ya da projektörün önüne doğrultun.
- Uzaktan kumandayı doğrudan projektörün önünde hareket ettirin ve uzak mesafede çalışmayabilir.

## **RS-232 Komutu ve Yapılandırma**

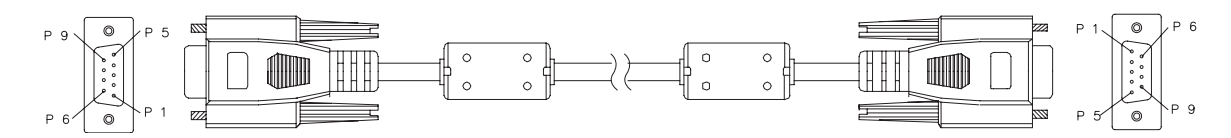

## **D-Sub 9 pin**

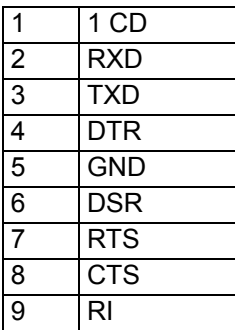

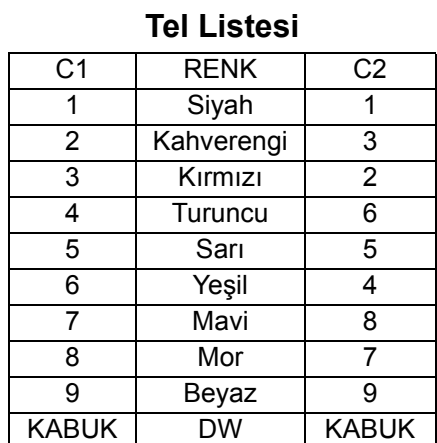

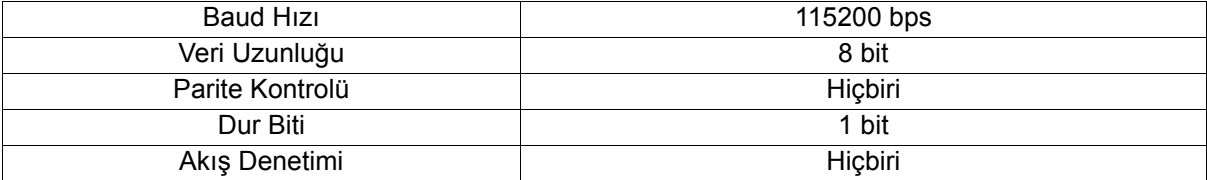

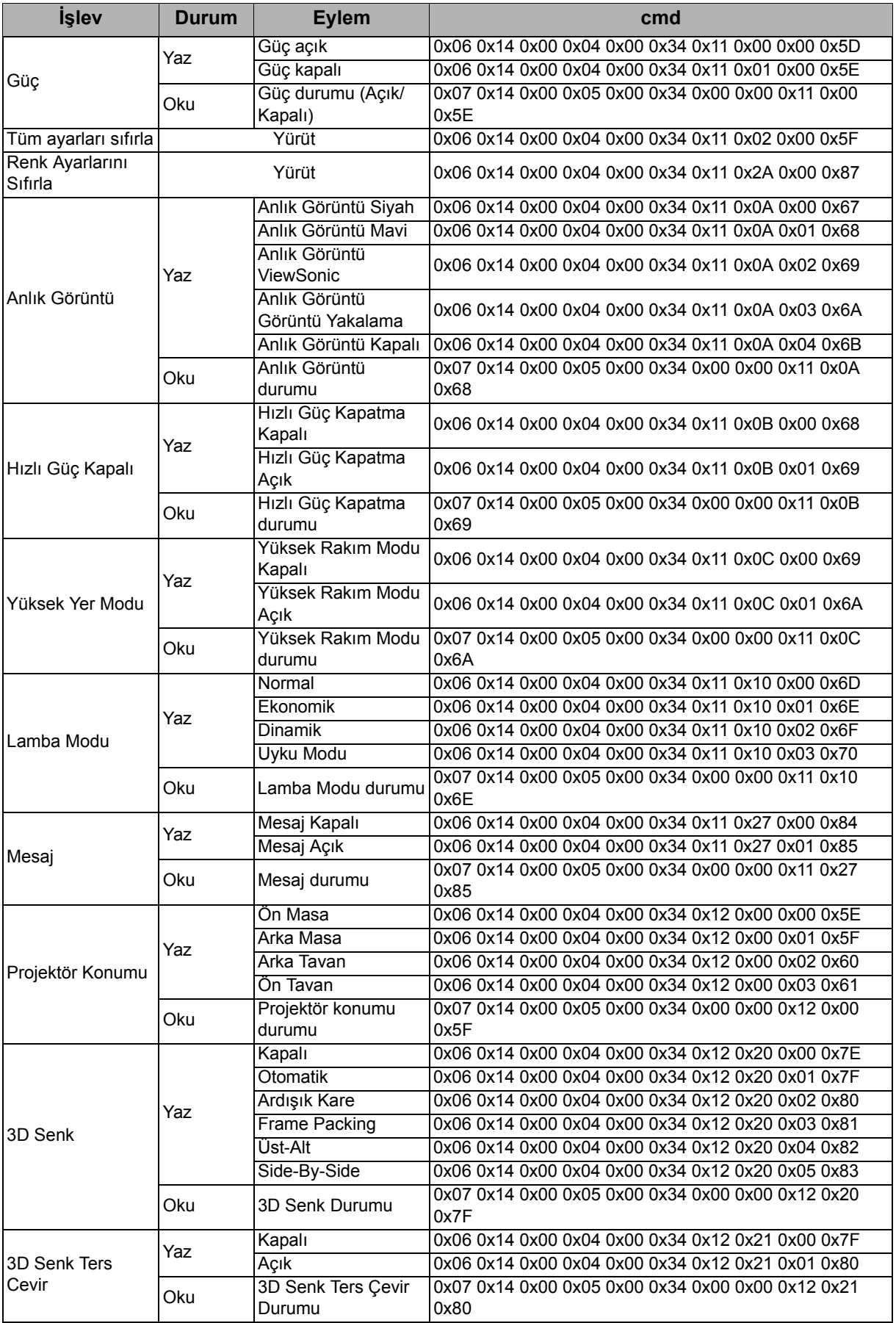

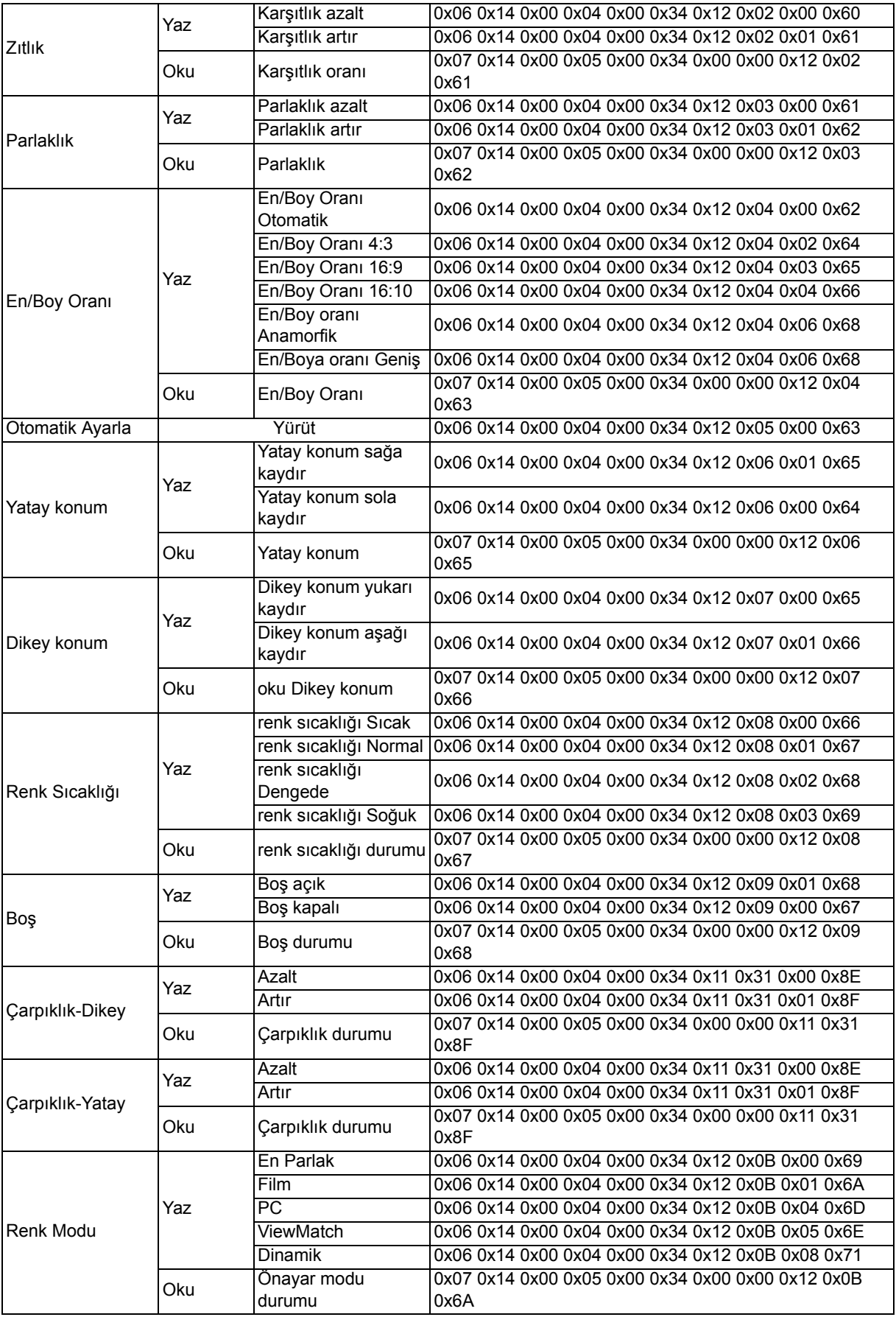

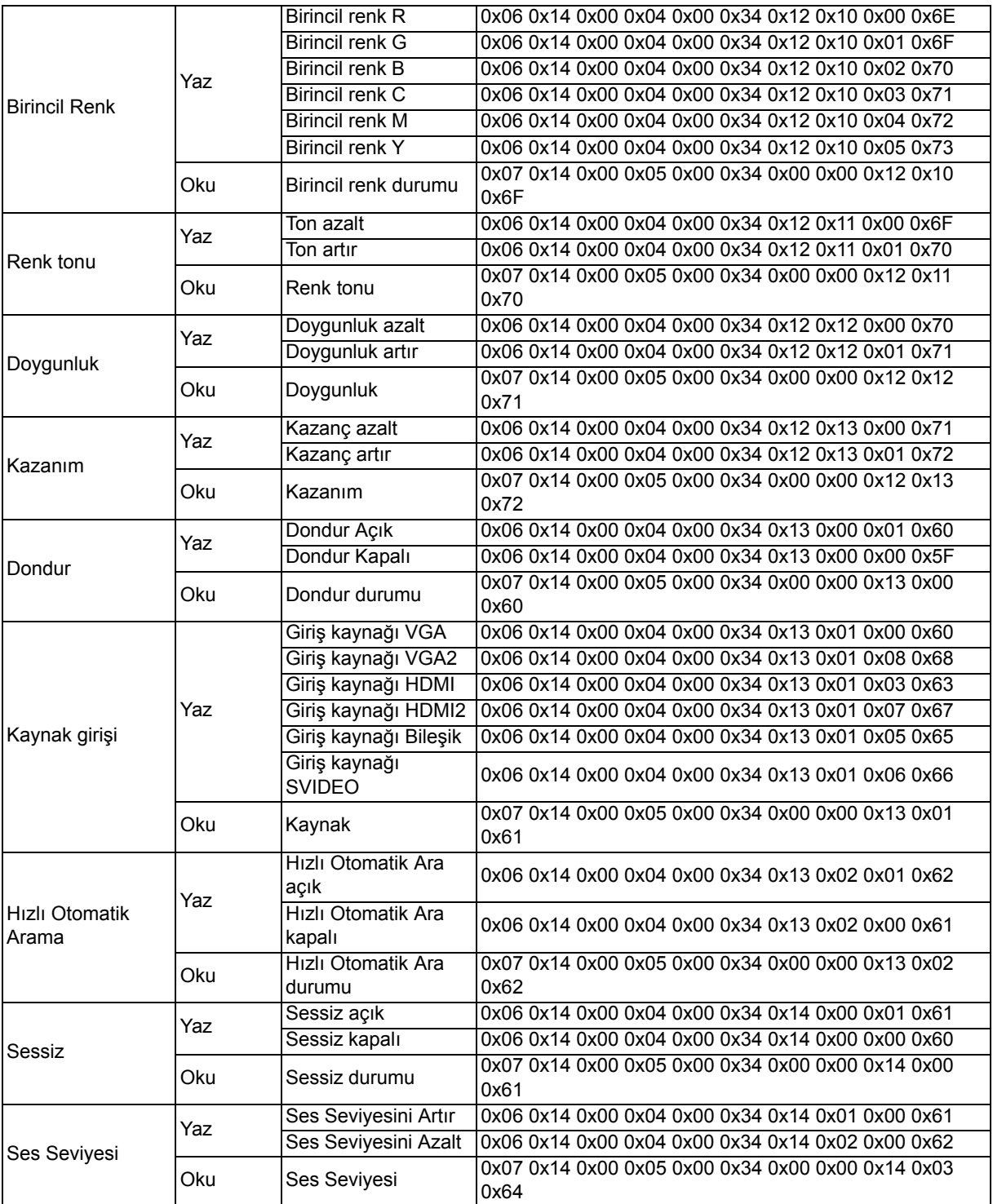

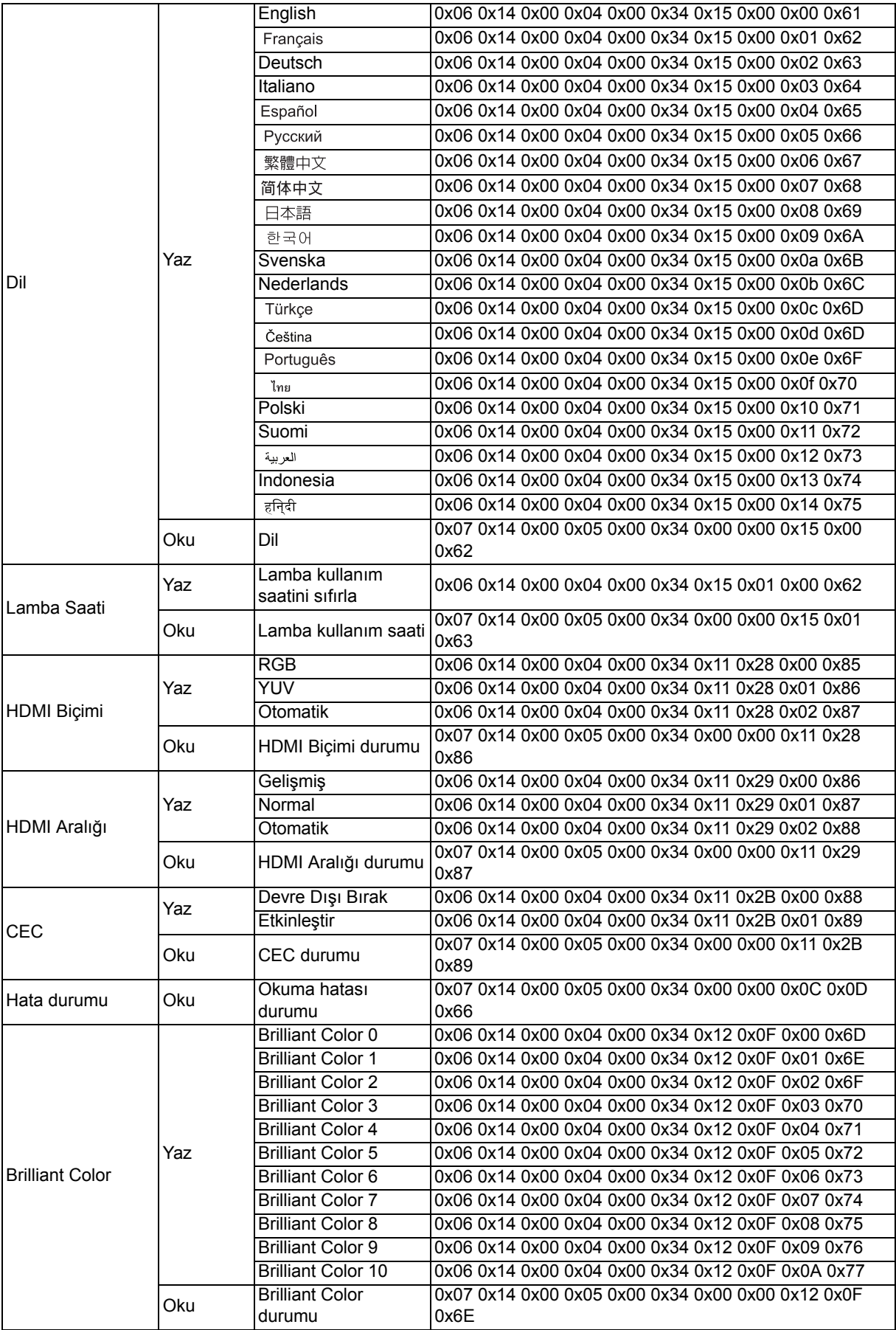

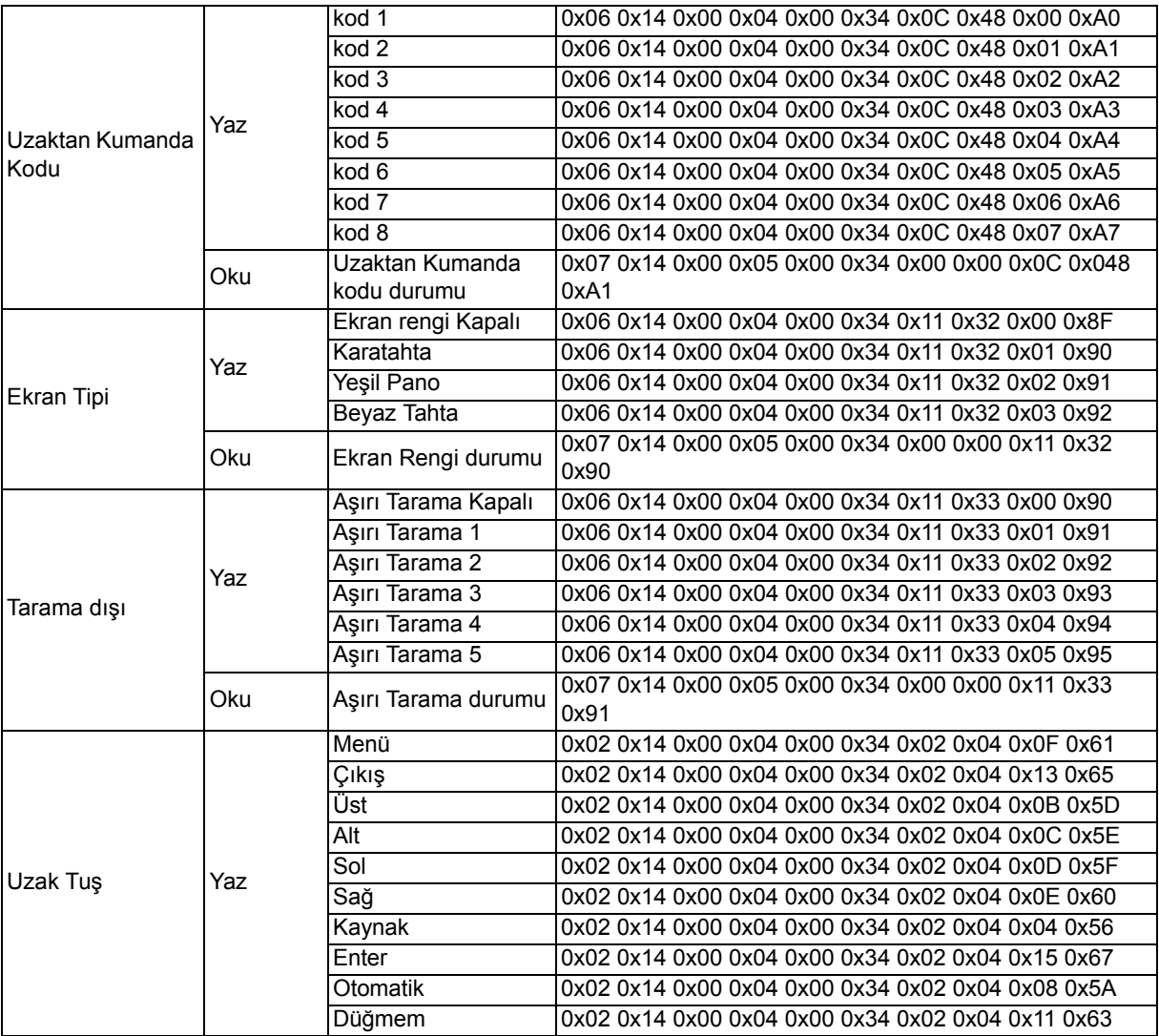

## **IR Kontrol Tablosu**

Sistem Kodu: 83F4 Biçim: NEC

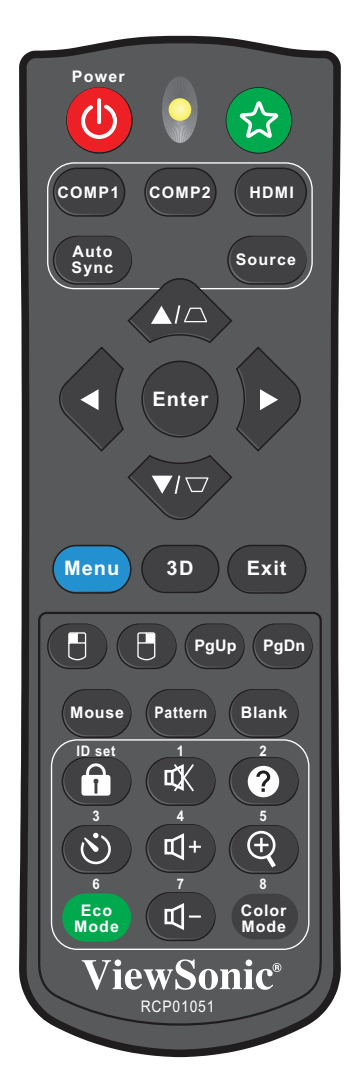

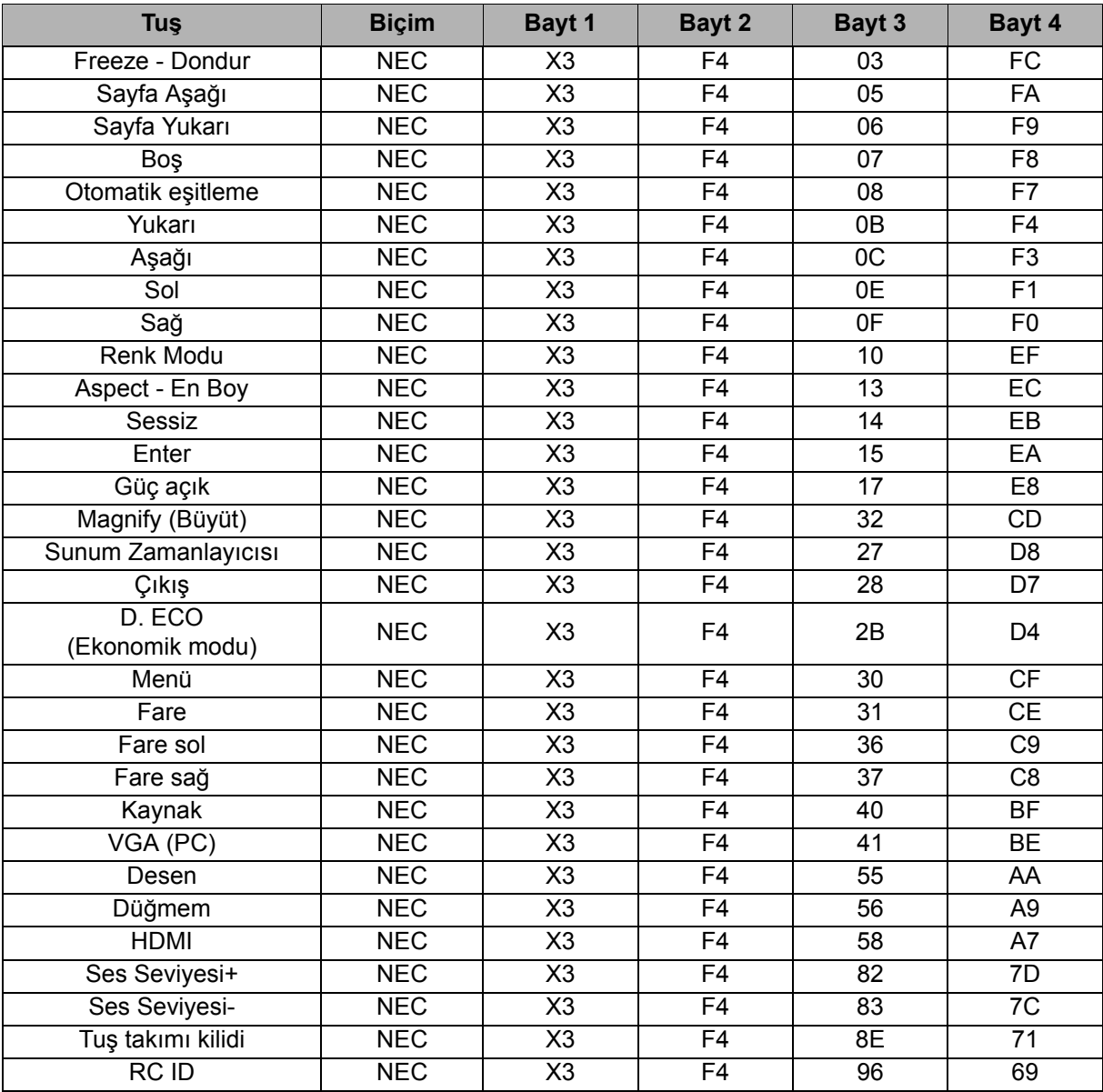

## **Adres kodu**

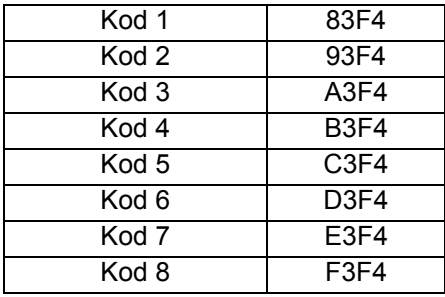

## **Müşteri Desteği**

Teknik destek veya ürün servisi için aşağıdaki tabloya bakınız veya yetkili satıcınız ile temasa geçiniz.

NOT: Ürün seri numarasını vermeniz gerekecektir.

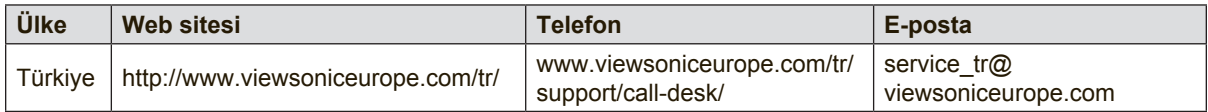

## **Kullanım Kılavuzu EK-1 (Projeksiyon Cihazı)**

#### **ORTAM**

#### **Sıcaklık:**

- Çalışma: 5°C ila 35°C arasında
- Çalışmadığı durumda: -20°C ila 65°C arasında

### **Nem (yoğunlaşmayan):**

- Çalışma: %20 ila %80 arasında
- Çalışmadığı durumda: %20 ila %80 arasında

#### **ViewSonic Desteği**

Bilgisayarınızın seri numarasını, satın aldığınız tarihi, yeri ve modelini bu kılavuzda belirtilen alana yazmayı unutmayın; satın alma belgesini saklayın. Bizi aramadan önce, lütfen soruna neden olan hata mesajını bir yere not edin ve bilgisayarın yanında durarak mümkünse açık durumda olmasını sağlayın. Bu öğelerin el altında bulunması size daha iyi ve daha hızlı hizmet sunmamızı sağlayacaktır.

ViewSonic web sitesi www.viewsonic.com.tr adresini ziyaret etmeyi unutmayın. Güncel bilgiler, yardım, sürücüler ve indirilebilir dosyaları içeren destek bölümüne bakın.

### **Üretici Firma Bilgisi**

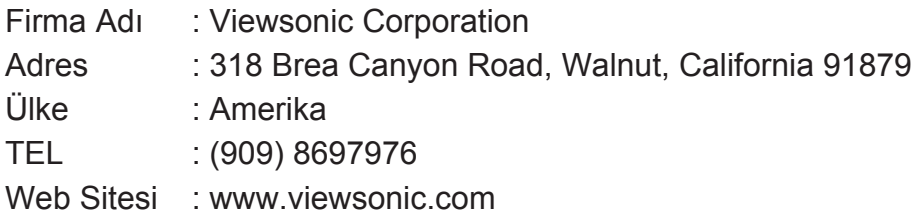

#### **Yerel üretici veya ithalatçı firmalar hakkında iletişim bilgisi**

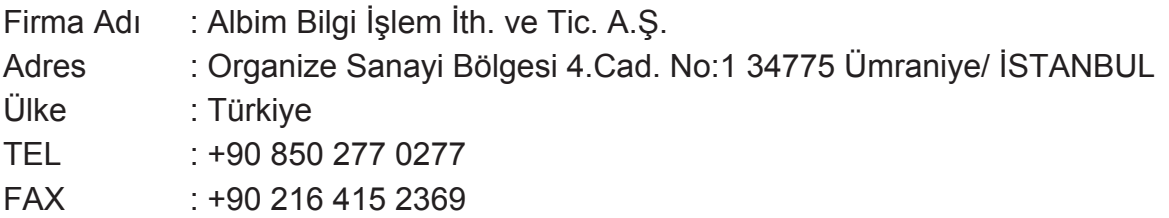

#### **Servis ve Yedek Parça İle İlgili Bilgiler**

### **MÜŞTERİ HİZMETLERİ**

Teknik bir talebiniz için bizimle doğrudan konuşmak isterseniz, aşağıdaki numaradan bizi arayınız;

Çalışma saatlerimiz: Pazartesi - Cuma 9.00 - 18.00 (Resmi tatil günlerinde kapalıyız)

Firma Adı : KVK Teknik Servis Adres : Ankara Asfaltı Yanyol Orta Mah. Kanat Sanayi Sitesi A Blok Kat:2-3 Soğanlık/Kartal - İstanbul TEL : 0216 451 9890

#### **YEDEK PARÇA**

Ürünlerinizin ömrünü uzatmak için ihtiyacınız olan orijinal yedek parçalarının temini çok kolay. Bu konuda destek almak ve siparişlerinizi vermek için bize aşağıdaki iletişim bilgilerinden ulaşabilirsiniz.

#### **SERVİS**

Türkiye'nin her yerinden aşağıdaki telefon numarası ve adres üzerinden bize ulaşabilirsiniz.

Firma Adı : KVK Teknik Servis

Adres : Ankara Asfaltı Yanyol Orta Mah. Kanat Sanayi Sitesi A Blok Kat:2-3 Soğanlık/Kartal - İstanbul

Tel : 0216 451 9890
# **ŞİKAYET VE İTİRAZLAR**

Ürününüzün servis süreci ile ilgili her türlü sorununuzda veya yaşanan olumsuzluklarını gidermek için daima Müşteri Hizmetlerimizi arayabilirsiniz. Müşteri Temsilcilerimiz ivedilikle şikayetinizle ilgileneceklerdir.

Bununla beraber yasa gereği şikayetlerinizle ilgili bulunduğuz il veya ilçedeki Tüketici Mahkemelerine veya Tüketici Hakem Heyetlerine başvurabilirsiniz.

## **TAŞIMA ve NAKLİYE SIRASINDA DİKKAT EDİLECEK HUSUSLAR**

- Projeksiyonunuzun Yetkili Teknik Servislerimize götürmeniz gerektiğinde veya herhangi bir nedenle yer değişikliğinde beklenmedik hasarlardan kaçınmak için; Projeksiyonunuzu paketlerken, orijinal kutusunu ve paketleme malzemelerini kullanın.
- Projeksiyonunuzun kurarken, kullanırken ve daha sonra bir yer değişikliği esnasında sarsmamaya, darbe, ısı, rutubet ve tozdan zarar görmemesine özen gösteriniz. Bunlardan dolayı ortaya çıkacak problemler Projeksiyonunuzun garanti kapsamının dışındadır.

#### **Atma Talimatları**

Bu elektronik cihazı çöp kutusuna atmayın. Kirliliği en aza indirmek ve çevrenin en yüksek derecede korunmasını sağlamak için, lütfen geri dönüştürün. Elektrikli ve Elektronik Ekipman Atıkları (WEEE) yönetmelikleri hakkında daha fazla bilgi için, şu adresi ziyaret edin:

http://www.viewsoniceurope.com/tr/support/recycling-information/

#### **Civa ile ilgili bilgi**

LCD/CRT monitör ya da ekran içeren projektörlerde ya da elektronik cihazlarda: Bu ürünün içindeki lamba(lar) civa içerebilir ve yerel, devlet ya da federal yasalara göre geri dönüştürülmeli ya da atılmalıdır. Daha fazla bilgi için, www.eiae.org adresinden Electronic Industries Alliance ile temasa geçin. Lambaya özel atma bilgileri için, www.lamprecycle.org adresini ziyaret edin.

## **KULLANIM HATALARINA İLİŞKİN BİLGİLER**

- Projeksiyonunuzun tüm bağlantılarını kullanım kılavuzunda belirtilen şekilde yapınız. Aksi bir bağlantı şekli Projeksiyonunuzun garanti kapsamı dışına çıkmasına neden olabilir.
- Projeksiyonunuzun üzerinde tadilat, tamir, oynama veya herhangi bir fiziksel müdahalede bulunmayın.
- Projeksiyonunuzun bar kodunun, model ve seri numarasının zarar görmemesine dikkat ediniz. Bunların okunmaması veya yıpranmış olması durumunda ürününüz garanti kapsamı dışına çıkacaktır.
- Projeksiyonunuzun orijinal kutusu, ambalajı dışında ve düzgün olmayan fiziksel koşullarda saklanması.
- Projeksiyonunuzun bir başka ürünün kurulumu, kullanımı sırasında ortaya çıkabilecek problemler Projeksiyonunuzun garanti kapsamının dışındadır.
- Olağandışı fiziksel veya elektriksel koşullara, yüklemeye maruz bırakılması, elektrik arızaları veya kesintileri, yıldırım, statik elektrik, yangın veya diğer doğal afetler sonucu meydana gelebilecek sorunlar ürününüzün garanti kapsamının dışındadır.
- Projeksiyonunuzun etikette belirtilen güç tipinde çalıştırınız.
- Tüm bağlantıları Projeksiyonunuzu kapalı (off) durumda iken yapınız Projeksiyonunuzu çalışır durumda iken herhangi bir bağlantıyı çıkarmaya yada yeni bağlantılar yapmaya çalışmayınız. İbraz etmek üzere garanti belgenizi ve faturanızı muhafaza ediniz. Projeksiyonu doğrudan ısıya maruz bırakmayın.
- Projeksiyon içine sıvı dökmeyin.
- Projeksiyonu temiz, tozsuz, nemsiz, ortamlarda kullanmaya özen gösteriniz.
- Projeksiyonu doğrudan güneş ışığı altında kalmasını engelleyiniz.
- Enerji tasarrufu için ürünü kullanmadığınız zamanlarda kapalı tutunuz, daha az parlaklık/güç ile daha net görüntü elde edebilmek için, kullandığınız alanın çok aydınlık olmamasını sağlayınız.

# **TÜKETİCİNİN KENDİ YAPABİLECEĞİ BAKIM, ONARIM VEYA ÜRÜNÜN TEMİZLİĞİNE İLİŞKİN BİLGİLER**

### **Projeksiyon Cihaz Temizliği**

- Projeksiyon kasasını (dış yüzeyini) temizleyebilirsiniz. Bunun için aşağıdaki adımları izleyiniz.
- Projeksiyon temizlemeden önce güç kablosunu prizden çıkartın.
- Projeksiyonu temizlemek için sert kimyasal, güçlü temizleme malzemeleri, sıvı yada aerosol temizleyiciler kullanmayınız. Temiz ve hafif nemli bez ile silebilirsiniz

# **PERİYODİK BAKIM GEREKTİRMESİ DURUMUNDA, PERİYODİK BAKIMIN YAPILACAĞI ZAMAN ARALIKLARI İLE KİMİN TARAFINDAN YAPILMASI GEREKTİĞİNE İLİŞKİN BİLGİLER**

#### **Projeksiyon Periyodik Bakımı**

• Projeksiyon periyodik bakım gerektirmemektedir. Projeseksiyon herhangi bir problemin ortaya çıkması durumunda Yetkili Teknik Servislerimizle irtibat kurabilirsiniz

## **BAKANLIKÇA TESPİT ve İLAN EDİLEN KULLANIM ÖMRÜ**

• Ürününüzün ömrü 5 yıl olarak belirlenmiştir.

### **Elektrik gücünün kullanılması**

- Bu ürün etikette belirtilen güç türü kullanılarak çalıştırılmaladır. Kullanılan güç türünden emin değilseniz, bayinize veya bölgesel elektrik şirketine danışınız.
- Güç kablosuna herhangi bir cismin dayanmasına izin vermeyin. Bu ürünü insanların kabloyu çiğneyeceği yerlere yerleştirmeyin.
- Bu ürün ile birlikte bir uzatma kablosu kullanılmışsa, uzatma kablosuna takılan cihazın toplam amper oranının uzatma kablosu amper değerini aşmadından emin olun. Ayrıca duvardaki prize takılan tüm ürünlerin toplam değerlerinin sigarta değerini aşmadığından emin olun.
- Çok fazla aygıt takarak elektrik prizini, kayışı veya yuvay aşırı yüklemeyin. Genel sistem yükü şube devre oranının %80'ini aşmamalıdır. Güç kayışları kullanılmışsa, yük güç kayışının giriş oranının %80'ini aşmamalıdır.
- Bu ürünün AC adaptörü üç telli topraklanan fiş ile birlikte verilmiştir. Fiş sadece topraklanan elektrik prizine takılabilir. AC adaptör fişini takmadan önce elektrik prizinin doğru topraklandığından emin olun. Fişi topraklanmayan elektrik prizine takmayın. Ayrıntılar için elektrik teknisyeniniz ile temasa geçin.

**Uyarı!** Topraklama pimi bir güvenlik özelliğidir. Düzgün topraklanmayan elektrik prizi kullanılması elektrik çarpması ve/ veya yaralanma ile sonuçlanabilir.

**Not:** Ayrıca topraklama pimi bu ürünün performansı ile etkileşebilecek olan ve yakındaki diğer elektrikli aygıtların çıkardığı beklenmeyen gürültülere karşı iyi bir koruma sağlar.

• Sistem 100 - 120 ya da 220 - 240 V AC gibi çeşitli voltaj aralıklarında çalıştırılabilir. Sistemle birlikte verilen elektrik kablosu, sistemin satın alındığı ülke/bölgede kullanılan gereksinimleri karşılar. Diğer ülkelerde/bölgelerde kullanılan elektrik kabloları, ilgili ülke/bölge için gereksinimleri karşılar. Elektrik kablosu gereksinimleriyle ilgili daha fazla bilgi için yetkili bir satıcı ya da servis sağlayıcı ile görüşün.

# **TÜKETİCİ HAKLARI**

Kanunun 11inci maddesinde tüketiciye sağlanan seçimlik haklara ilişkin bilgi

- 1. Malın ayıplı olduğunun anlaşılması durumunda tüketici;
	- a) Satılanı geri vermeye hazır olduğunu bildirerek sözleşmeden dönme,
	- b) Satılanı alıkoyup ayıp oranında satış bedelinden indirim isteme,
	- c) Aşırı bir masraf gerektirmediği takdirde, bütün masrafları satıcıya ait olmak üzere satılanın ücretsiz onarılmasını isteme,
	- ç) İmkân varsa, satılanın ayıpsız bir misli ile değiştirilmesini isteme, seçimlik haklarından birini kullanabilir. Satıcı, tüketicinin tercih ettiği bu talebi yerine getirmekle yükümlüdür.
- 2. Tüketici, çıkabilecek uyuşmazlıklarda şikayet ve itirazları konusundaki başvuruları yerleşim yerinin bulunduğu veya tüketici işleminin yapıldığı yerdeki **Tüketici Hakem Heyetine veya Tüketici Mahkemesine** başvurabilir.

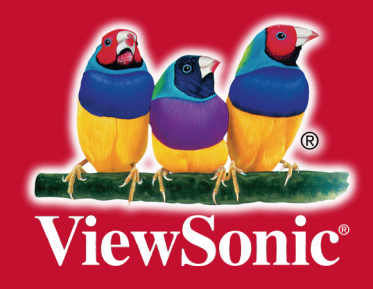